# **UM12041 FRDM-MCXN236 Board User Manual Rev. 2 — 15 May 2024 User manual**

#### **Document information**

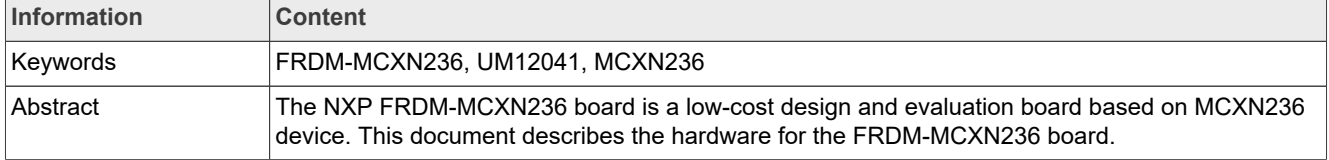

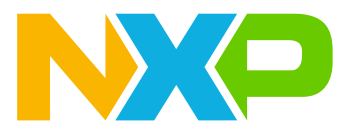

# <span id="page-1-2"></span>**1 FRDM-MCXN236 overview**

The NXP FRDM-MCXN236 board is a low-cost design and evaluation board based on the MCXN236 device.

The MCXN236 device integrates a 32-bit Arm Cortex-M33 microcontroller for Industrial and Consumer IoT Applications. NXP supports the MCXN236 device with tools and software that include hardware evaluation boards, software development IDE, example applications, and drivers.

The FRDM-MCXN236 board consists of one MCXN236 device with a 64 Mbit external serial flash provided by Winbond. The board also features a high-speed USB circuit, one FXLS8974CFR3 accelerometer sensor, TJA1057GTK/3Z CAN PHY, DA7212 Audio codec (DNP), DMIC sensor SPK0641HT4H-1, RGB LED, push buttons, and MCU-Link debug probe circuit. The board is compatible with the Arduino shield modules and mikroBUS headers. The board also supports headers compatible with a camera module and NXP low-cost LCD module ([PAR-LCD-S035\)](https://www.nxp.com/design/design-center/development-boards/general-purpose-mcus/3-5-480x320-ips-tft-lcd-module:LCD-PAR-S035).

The onboard MCU-Link debug probe is based on the LPC55S69 MCU. Before using the MCU-Link functionality, ensure that it is programmed with the required firmware. For details, see [Section 3.5.](#page-31-0)

The board is lead free and RoHS-compliant.

### <span id="page-1-3"></span>**1.1 Block diagram**

[Figure 1](#page-1-0) shows the FRDM-MCXN236 board block diagram.

<span id="page-1-0"></span>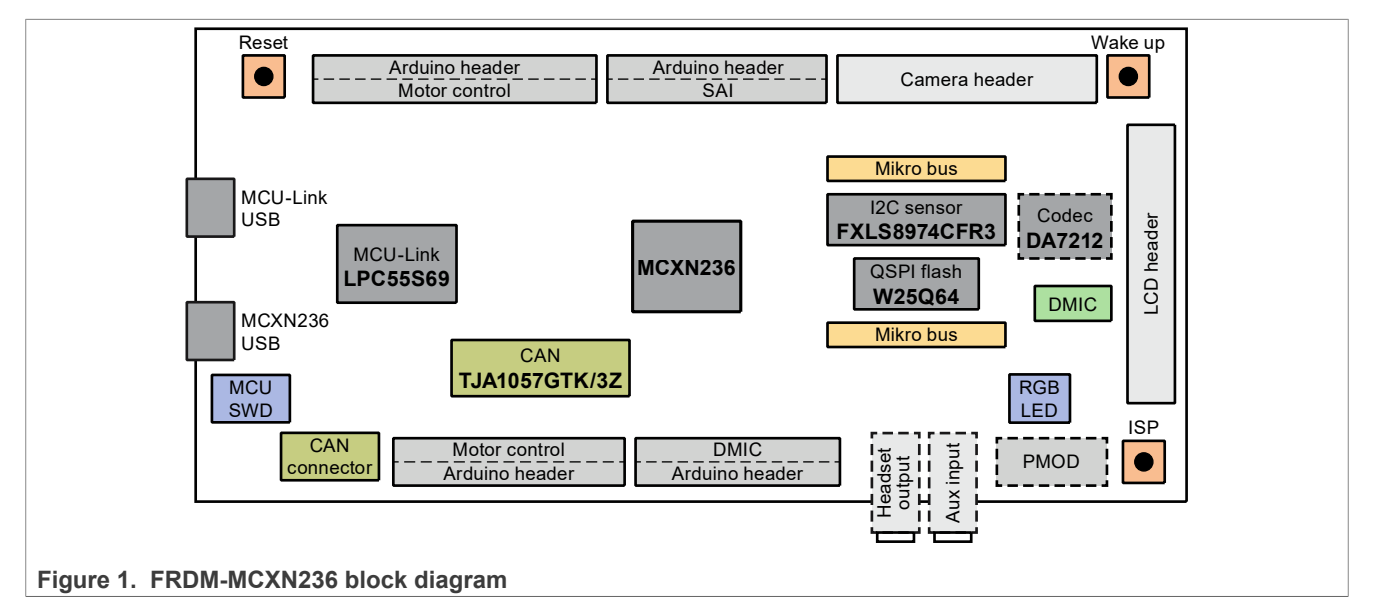

## <span id="page-1-4"></span>**1.2 Board features**

[Table 1](#page-1-1) describes the features of the FRDM-MCXN236 board.

#### <span id="page-1-1"></span>**Table 1. FRDM-MCXN236 features**

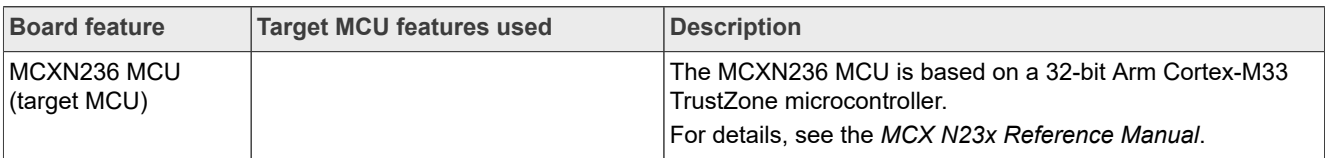

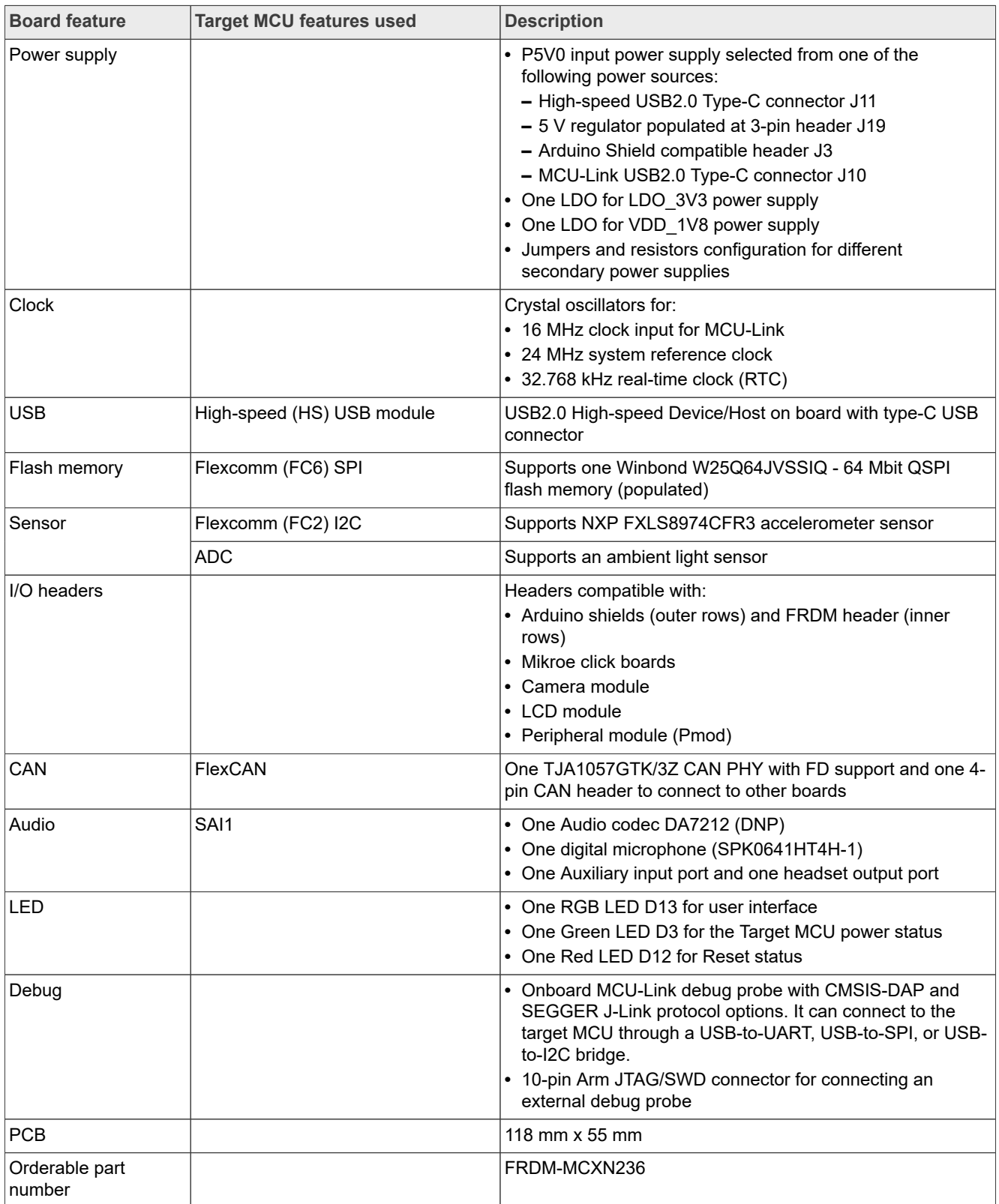

#### **Table 1. FRDM-MCXN236 features***...continued*

# <span id="page-3-1"></span>**1.3 Board kit contents**

The FRDM-MCXN236 board kit contains the following items:

- **•** FRDM-MCXN236 board hardware assembly
- **•** One 3 ft micro USB Type A to USB Type C cable

## <span id="page-3-2"></span>**1.4 Board pictures**

[Figure 2](#page-3-0) shows the top view of FRDM-MCXN236.

<span id="page-3-0"></span>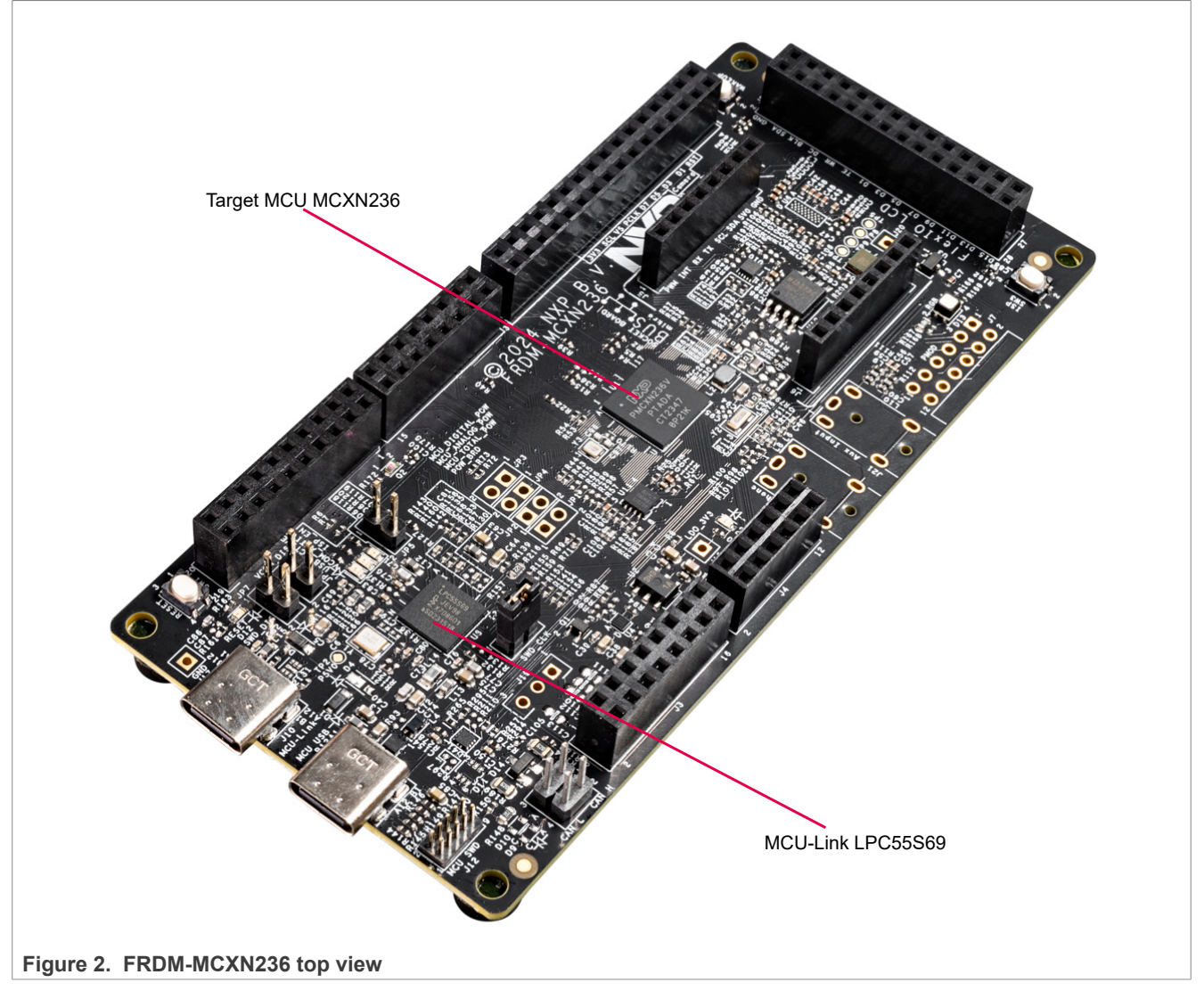

[Figure 3](#page-4-0) shows the top-side view of the FRDM-MCXN236 board, with connectors and push buttons highlighted.

# **NXP Semiconductors UM12041**

### **FRDM-MCXN236 Board User Manual**

<span id="page-4-0"></span>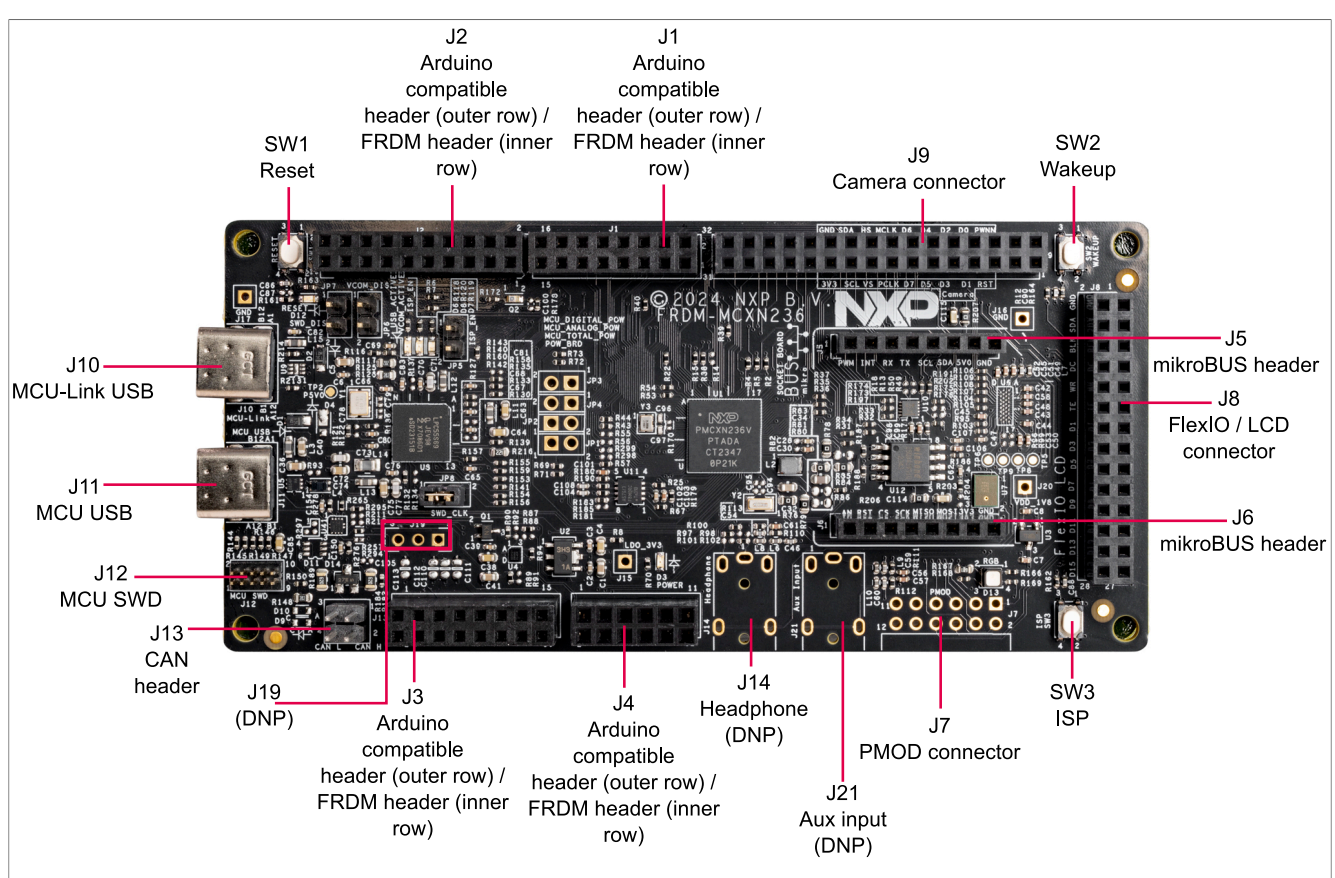

**Figure 3. FRDM-MCXN236 connectors and push buttons (top-side view)**

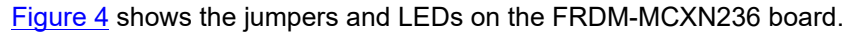

<span id="page-4-1"></span>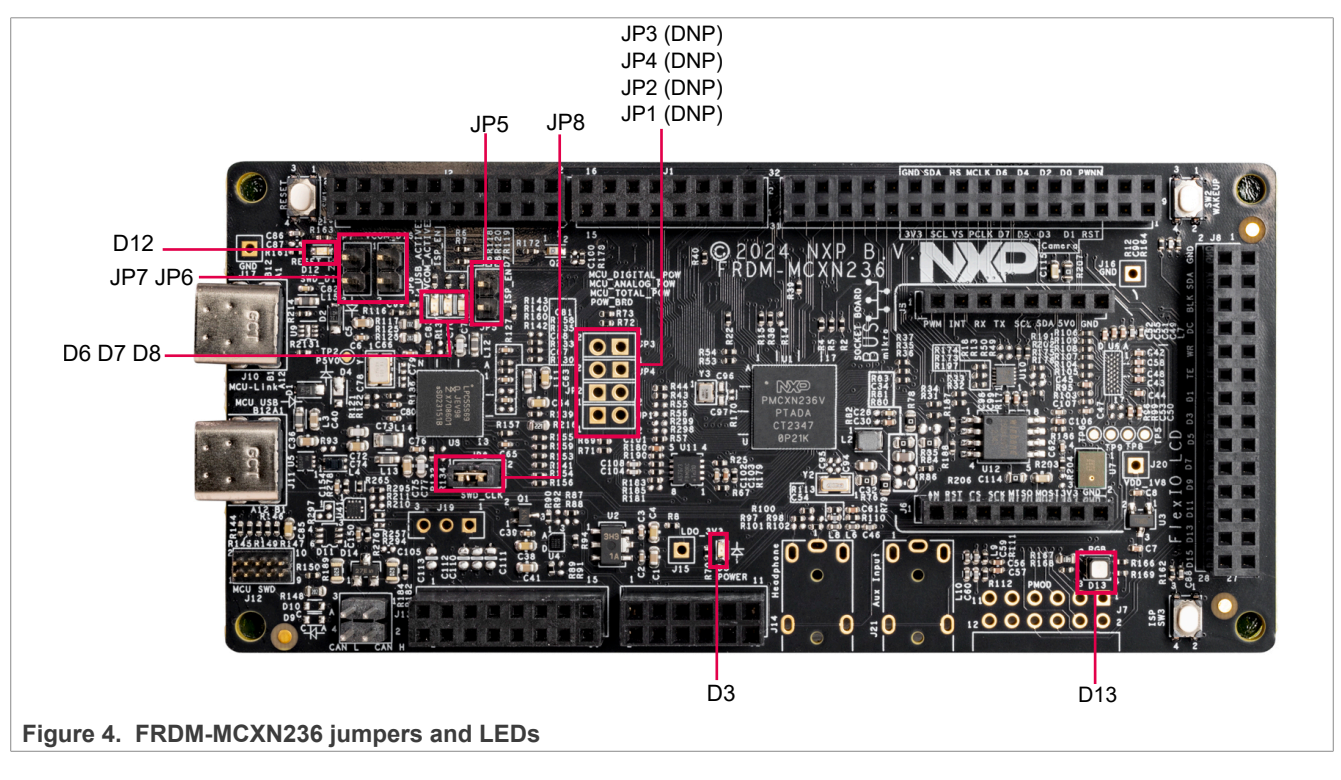

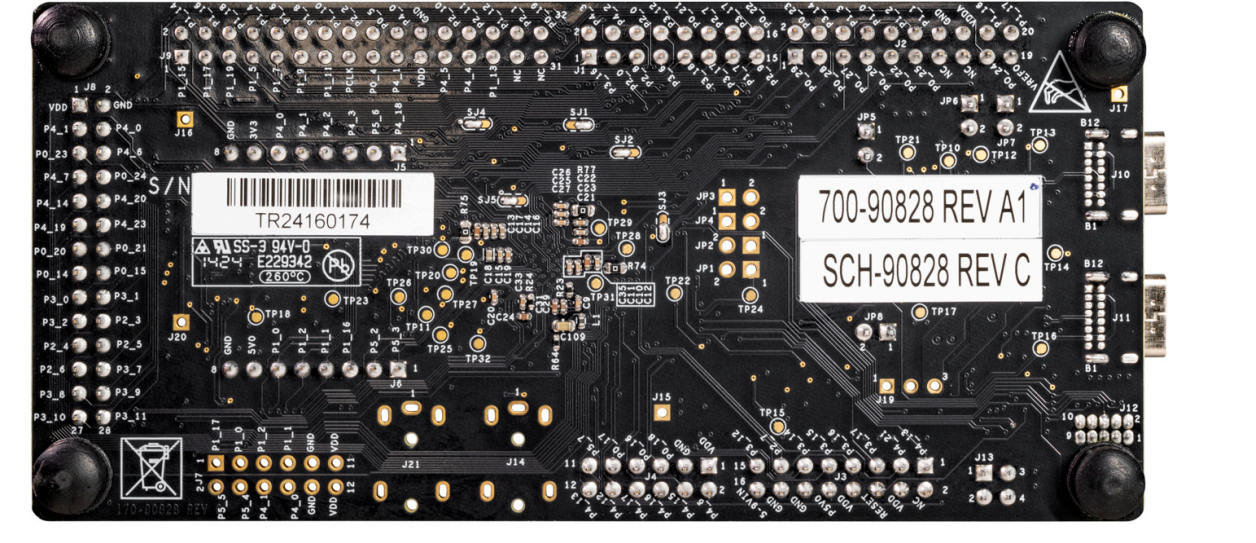

<span id="page-5-0"></span>[Figure 5](#page-5-0) shows the bottom view of the FRDM-MCXN236 board.

**Figure 5. FRDM-MCXN236 bottom view**

# <span id="page-5-2"></span>**1.5 Connectors**

[Table 2](#page-5-1) describes the FRDM-MCXN236 connectors. The connectors are shown in [Figure 3](#page-4-0).

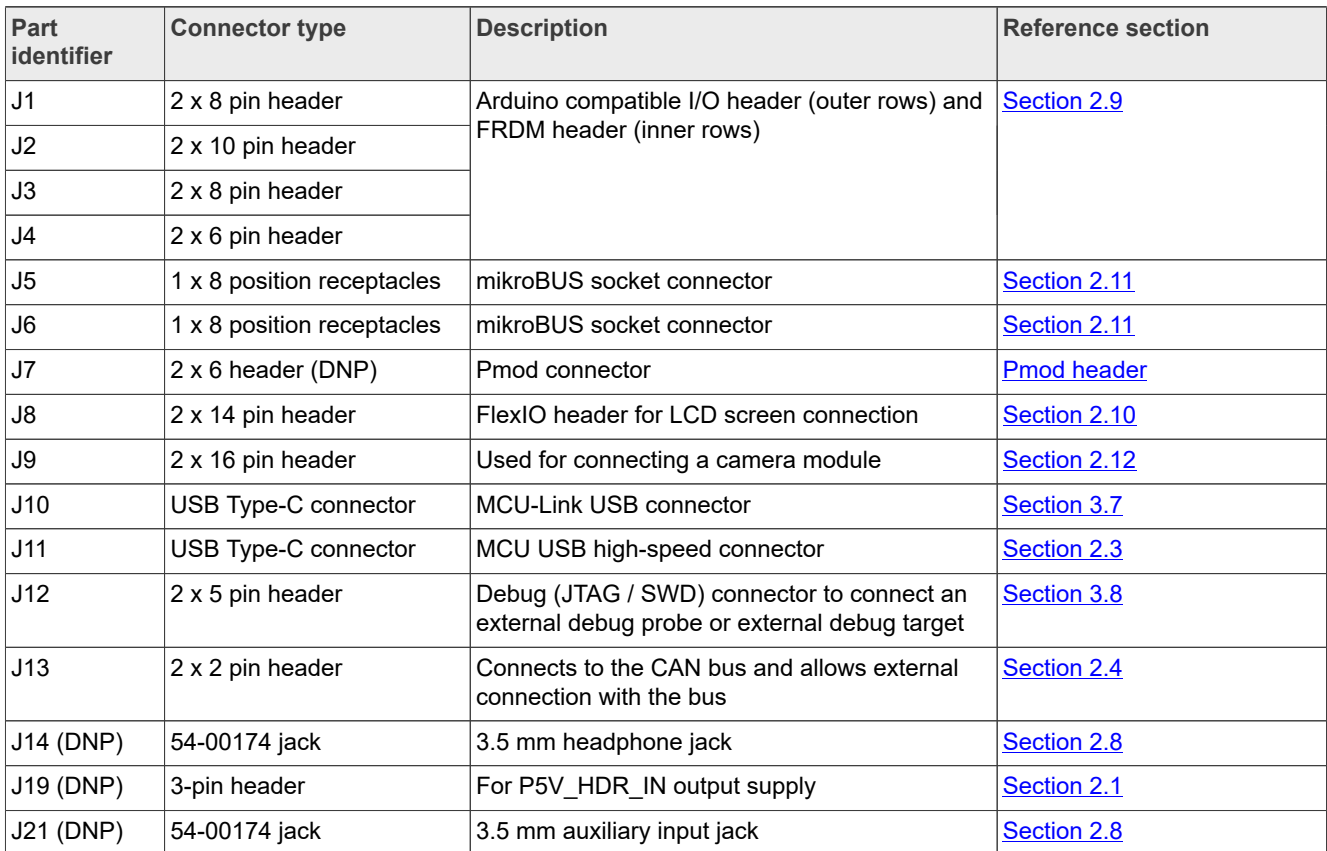

#### <span id="page-5-1"></span>**Table 2. FRDM-MCXN236 connectors**

# <span id="page-6-1"></span>**1.6 Jumpers**

#### [Table 3](#page-6-0) describes the FRDM-MCXN236 jumpers. The jumpers are shown in [Figure 4.](#page-4-1)

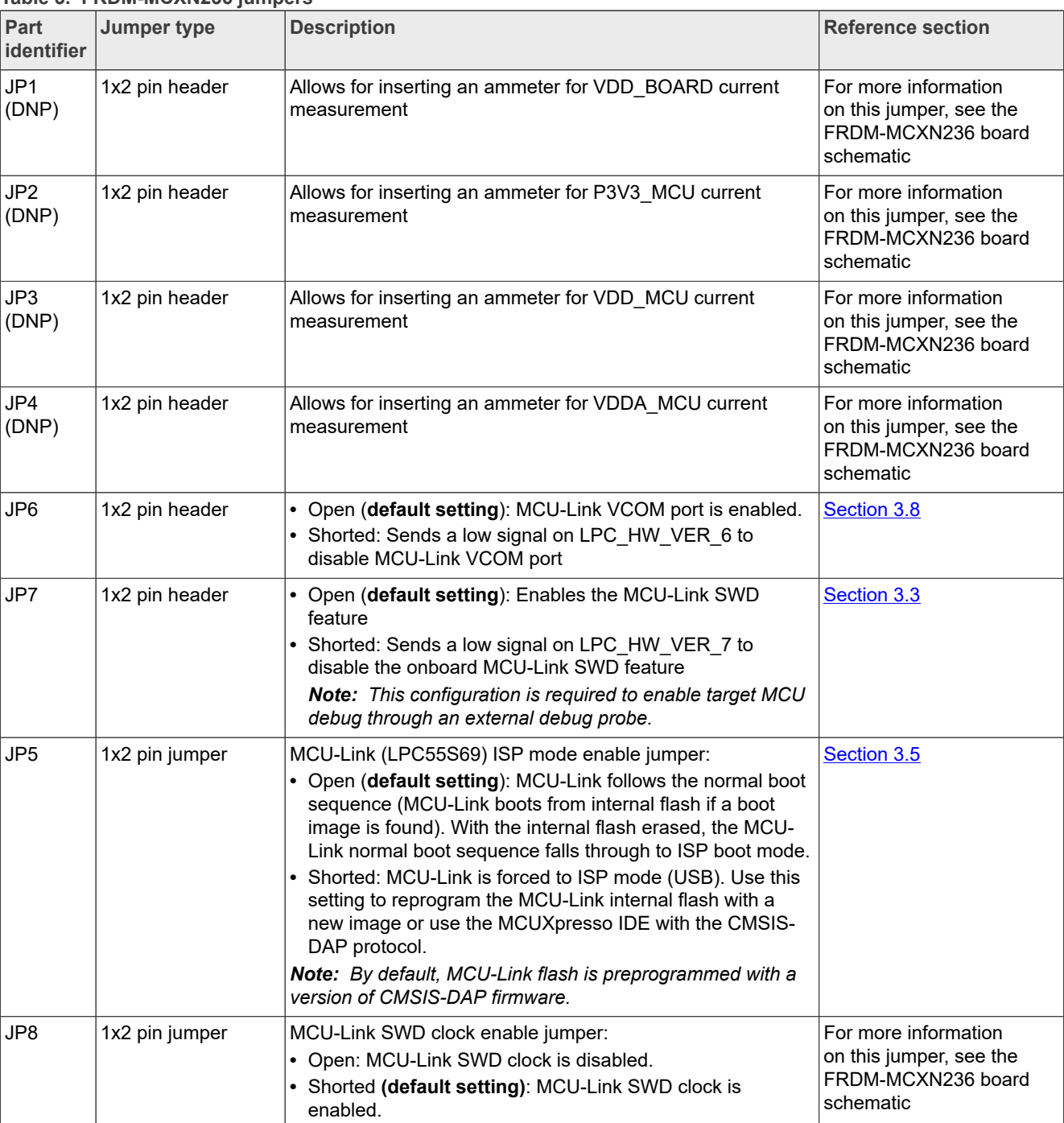

#### <span id="page-6-0"></span>**Table 3. FRDM-MCXN236 jumpers**

# <span id="page-6-2"></span>**1.7 Push buttons**

Push buttons are populated on the FRDM-MCXN236 board for human machine interaction (HMI).

[Table 4](#page-7-0) describes the FRDM-MCXN236 push buttons. The push buttons are shown in [Figure 3](#page-4-0).

**7 / 39**

<span id="page-7-0"></span>**Table 4. FRDM-MCXN236 push buttons**

| <b>Part identifier Switch name</b> |                                            | <b>Description</b>                                                                                                    |
|------------------------------------|--------------------------------------------|----------------------------------------------------------------------------------------------------|
| SW <sub>1</sub>                    | Reset button (MCXN236 RST)                 | Pressing SW1 resets the target MCU that causes board peripherals to<br>reset to their default states and execute the boot code. When SW1 is<br>pressed, the reset LED D12 turns ON.   |
| SW <sub>2</sub>                    | Wakeup button                              | SW2 connects to the P0 20 pin of the target MCU. Pressing SW2<br>gives a low level on P0 20/WUU0 IN4-SW, otherwise, it is a high level<br>on P0 20/WUU0 IN4-SW.                       |
| SW <sub>3</sub>                    | In-system programming (ISP)<br>mode switch | SW3 is an ISP mode switch and can also act as a general-purpose<br>input. Pressing SW3 gives a low level on P0 6/ISPMODE N-SW,<br>otherwise, it is a high level on P0 6/ISPMODE N-SW. |

[Figure 6](#page-7-1) shows the circuit diagrams of the FRDM-MCXN236 push buttons.

<span id="page-7-1"></span>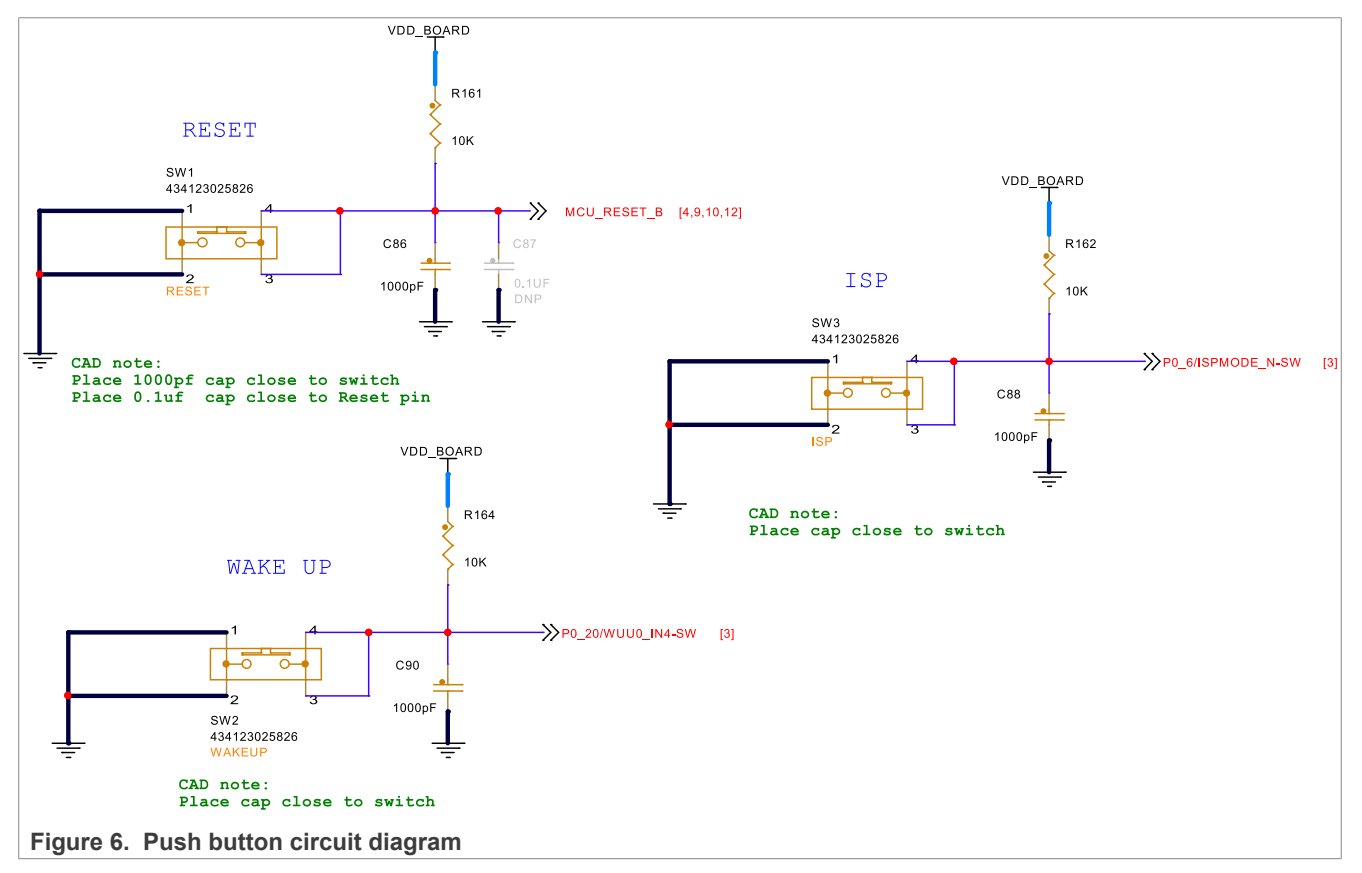

# <span id="page-7-2"></span>**1.8 LEDs**

[Table 5](#page-8-1) describes the FRDM-MCXN236 light-emitting diodes (LEDs) that correspond to the target MCU. The board also has some MCU-Link-specific LEDs, which are described in [Section 3.10](#page-33-0). The LEDs are shown in [Figure 3.](#page-4-0)

*Note: The FRDM-MCXN236 board also has three status indicator LEDs for MCU-Link. For details, see [Section 3.10.](#page-33-0)*

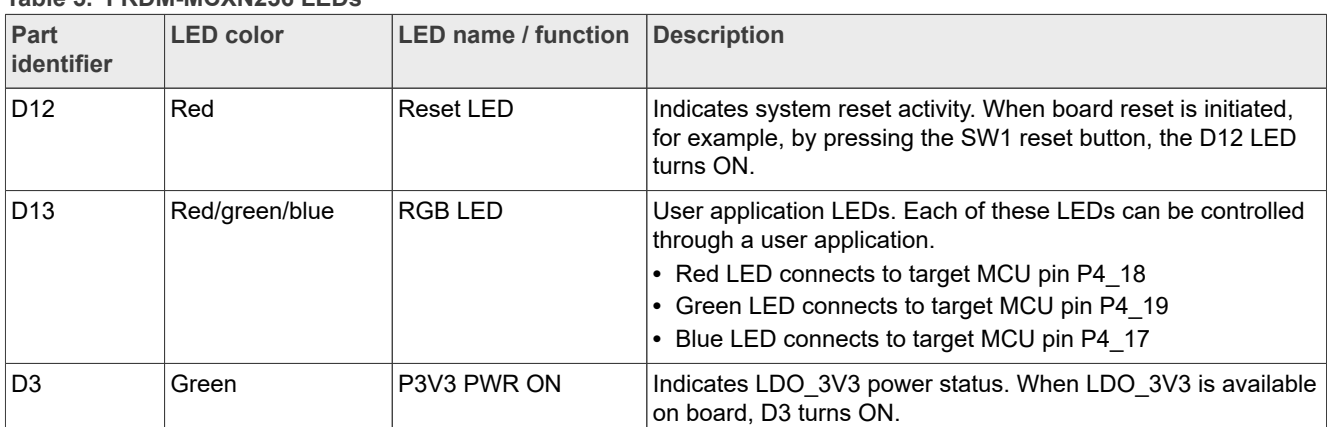

#### <span id="page-8-1"></span>**Table 5. FRDM-MCXN236 LEDs**

[Figure 7](#page-8-2) shows the circuit diagram of the RGB LEDs described in [Table 5](#page-8-1).

<span id="page-8-2"></span>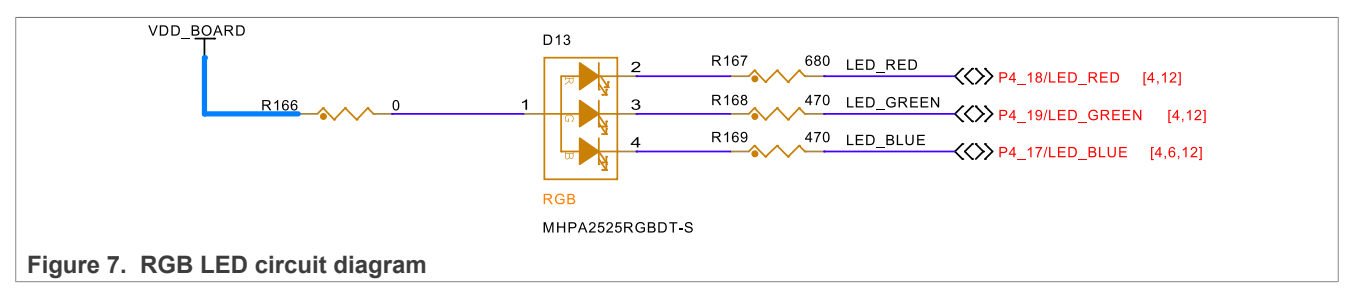

# <span id="page-8-3"></span>**2 FRDM-MCXN236 functional description**

This section describes the features and functions of the FRDM-MCXN236 board. You can use the functionality described in this section as a reference while designing your own target board.

*Note: For more details on the MCXN236 MCU, see MCX N23x Product Family Data Sheet and MCX N23x Reference Manual.*

## <span id="page-8-0"></span>**2.1 Power supplies**

The FRDM-MCXN236 board is powered with a P5V0 (5 V) power supply. The power source of P5V0 is SYS 5V0, which is powered using one of the following source options:

- **•** P5V\_USB\_HS supply from high-speed (HS) USB2.0 Type-C connector (J11)
- P5V HDR IN supply from 5 V regulator populated at 3-pin header (J19) (Not populated by default)
- **•** P5V\_MCU\_LINK\_USB supply from MCU-Link USB2.0 Type-C connector (J10)

The P5V0 supply is an input power supply on the board and is a source for secondary power supplies.

Other power supplies in the FRDM-MCXN236 board are through voltage regulators. Some of the power supplies can be enabled or disabled through jumper connections on the board.

[Section 2.1](#page-8-0) shows the system power circuit on the FRDM-MCXN236 board.

# **NXP Semiconductors UM12041**

## **FRDM-MCXN236 Board User Manual**

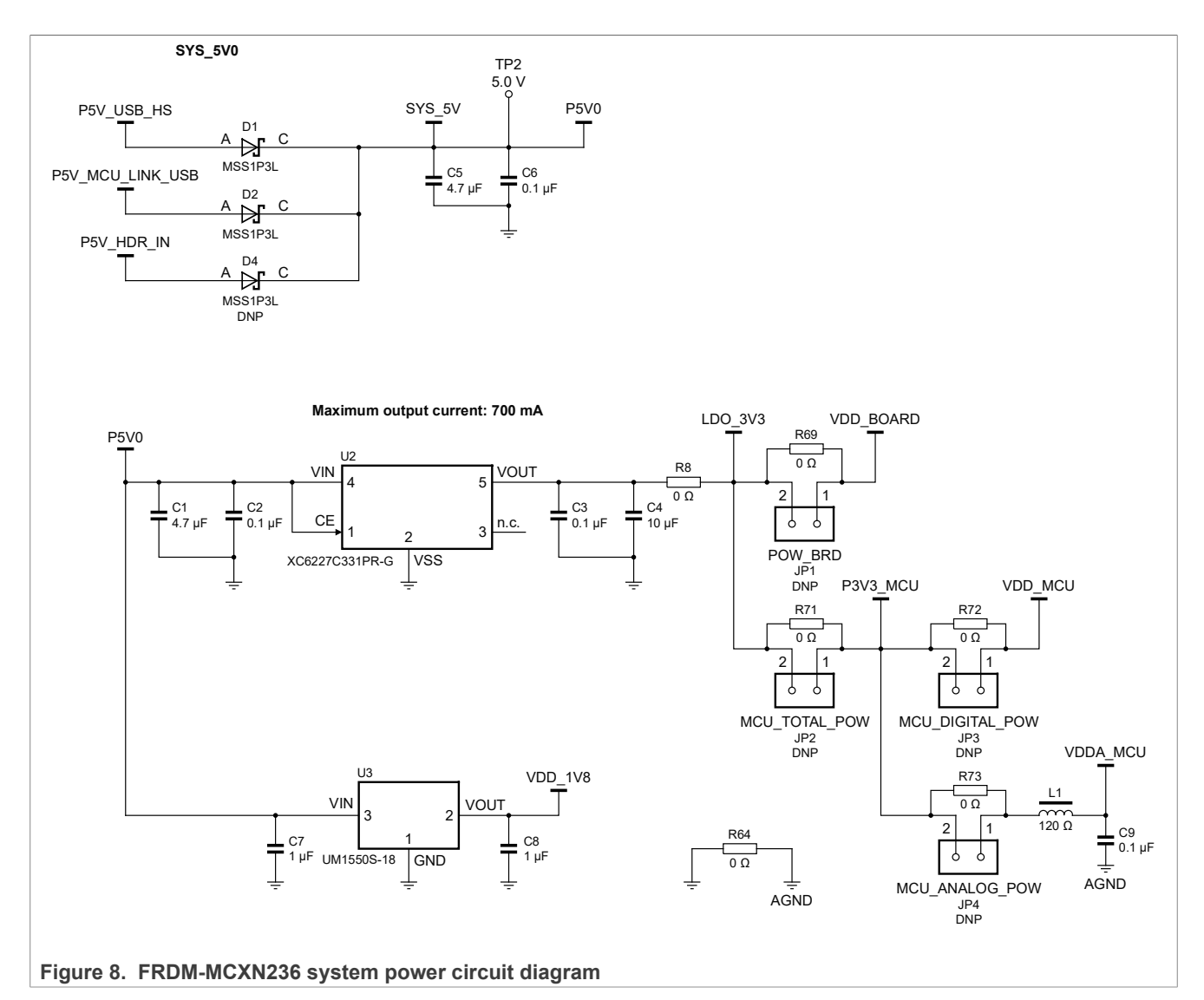

### **5 V power sources and selection**

[Table 6](#page-9-0) describes the 5 V input power sources and their output power supplies.

<span id="page-9-0"></span>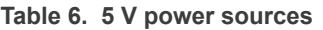

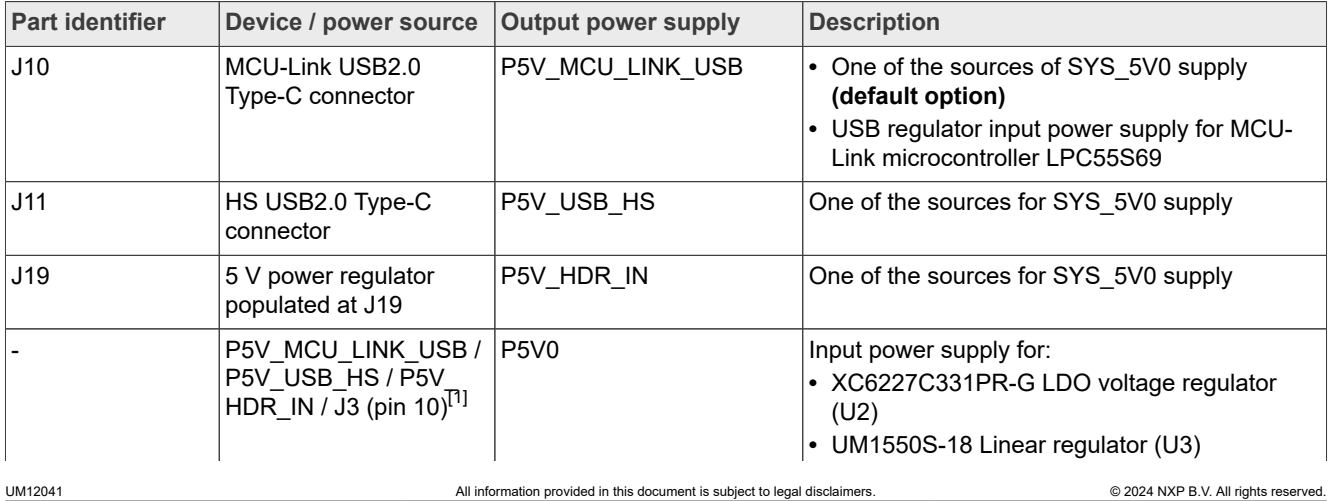

#### **Table 6. 5 V power sources***...continued*

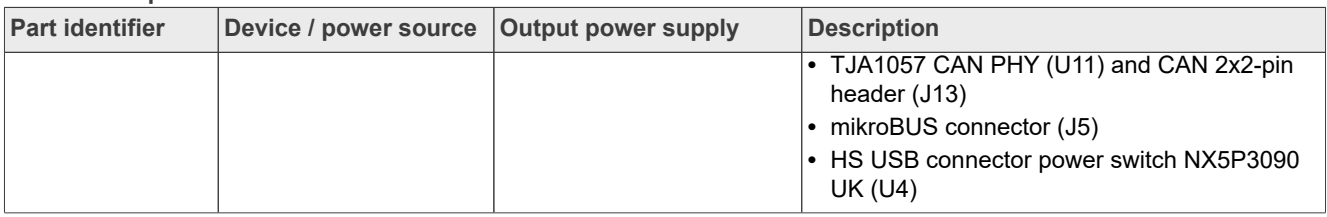

<span id="page-10-0"></span>[1] The J3 pin 10 is the onboard 5 V output by default, and can also be used as an external 5 V input option.

#### **3.3 V power sources and selection**

[Table 7](#page-10-1) describes the 3.3 V input power sources and their output power supplies.

#### <span id="page-10-1"></span>**Table 7. P3V3 power sources**

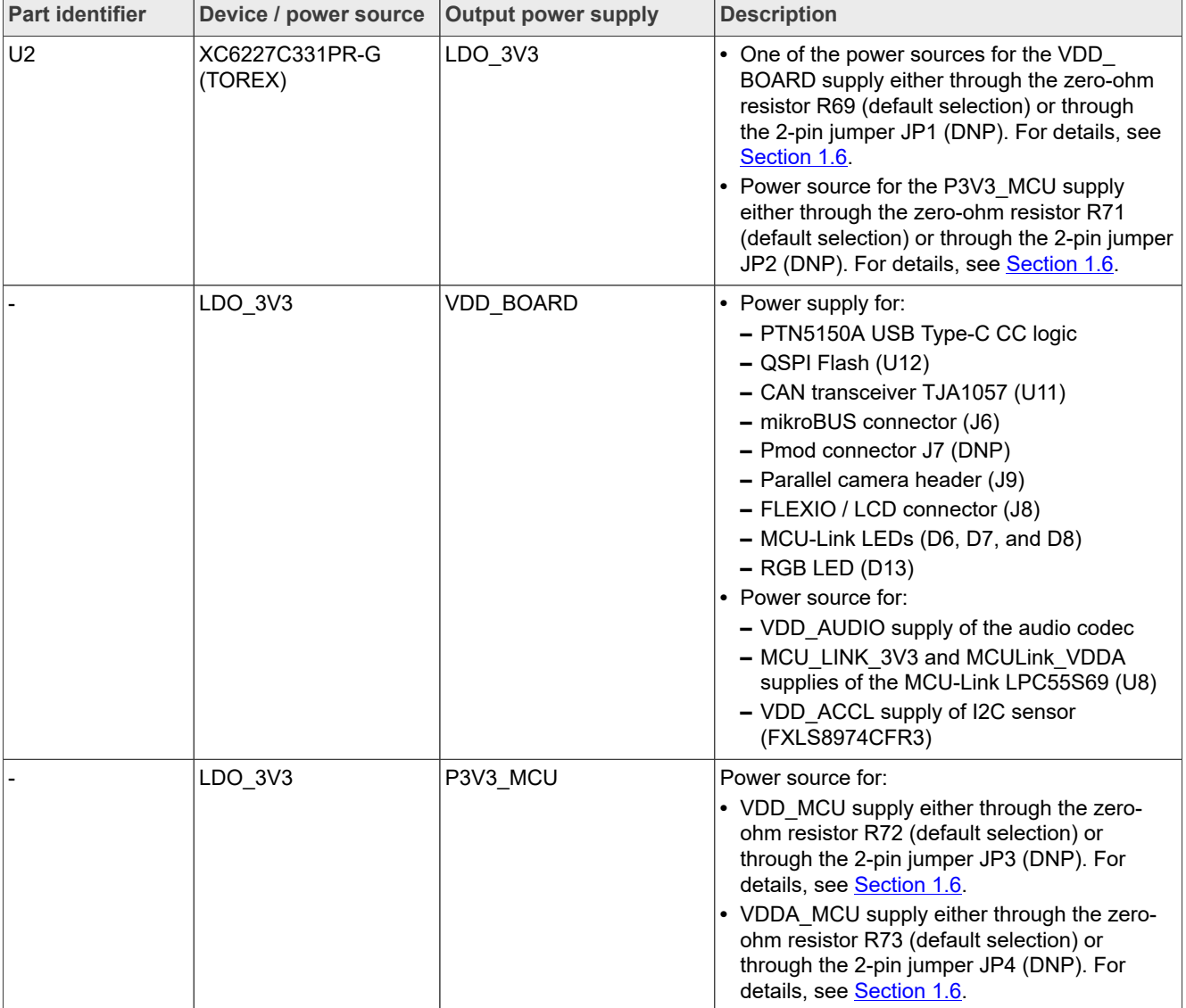

### **1.8 V power supply**

[Table 8](#page-11-0) describes the device providing 1.8 V supply.

#### <span id="page-11-0"></span>**Table 8. 1V8 power supply**

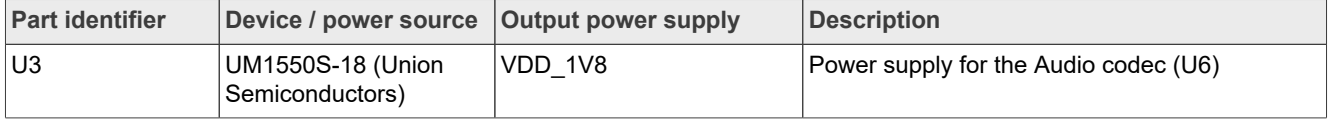

### <span id="page-11-3"></span>**2.1.1 Power supply configuration**

Once the main power configurations are set, the target MCU power configurations must be made. The MCU power is configured by a network of jumpers or by a combination of resistors, capacitors, and diodes as shown in [Figure 9](#page-11-1).

These jumpers provide access to insert ammeters in all the supplies connecting to the MCXN236 device. They also provide a means of connecting external supplies to any of the MCU power pins.

<span id="page-11-1"></span>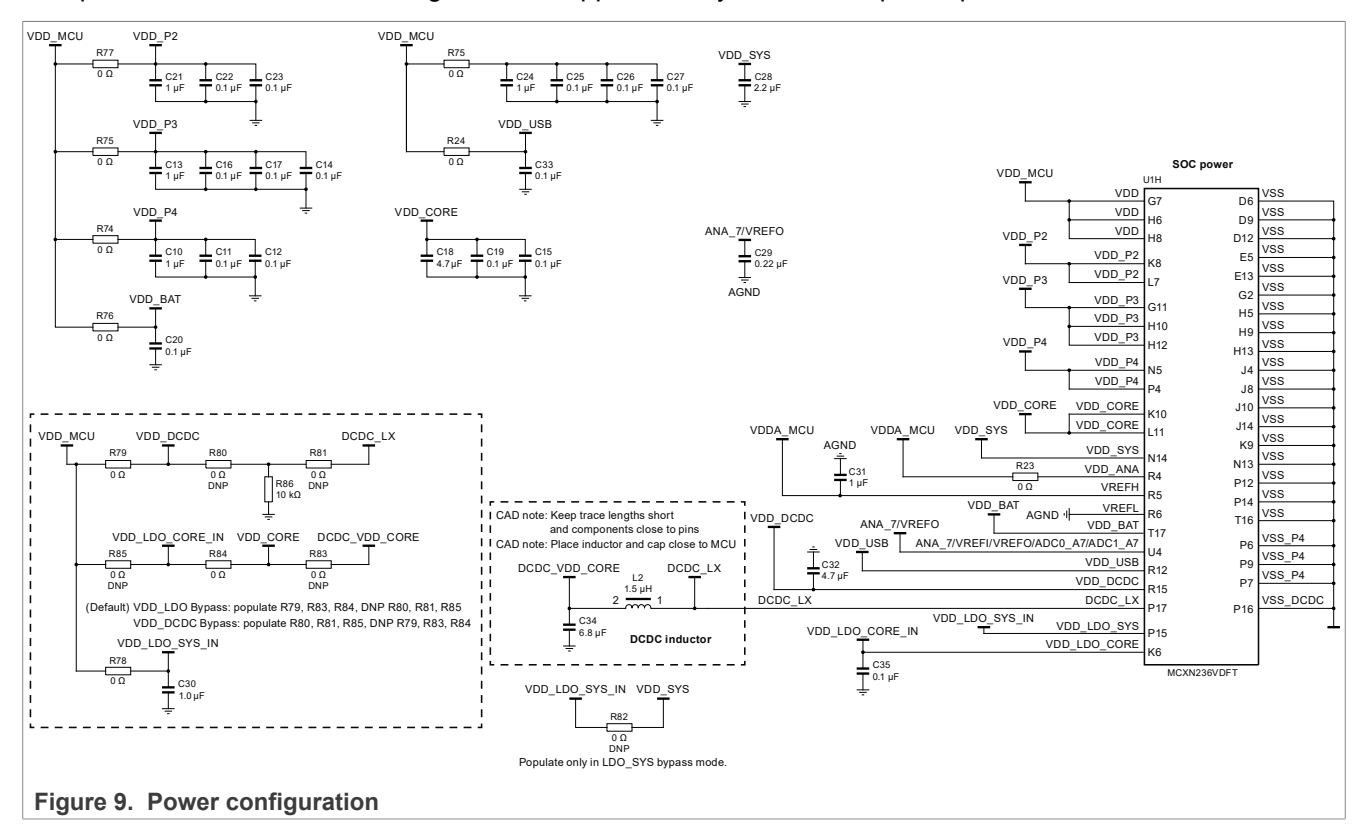

The target MCU has many voltage inputs. [Table 9](#page-11-2) describes the supply options that the board provides for powering each of the MCU voltage inputs. Each supply rail is implemented as an isolated domain to allow for measuring the power consumption of the MCU in all power modes and measuring the individual voltage levels.

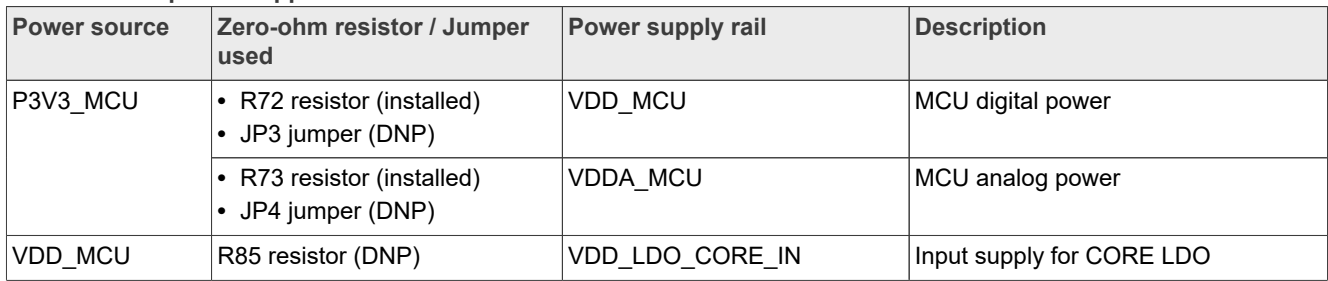

#### <span id="page-11-2"></span>**Table 9. MCU power supplies**

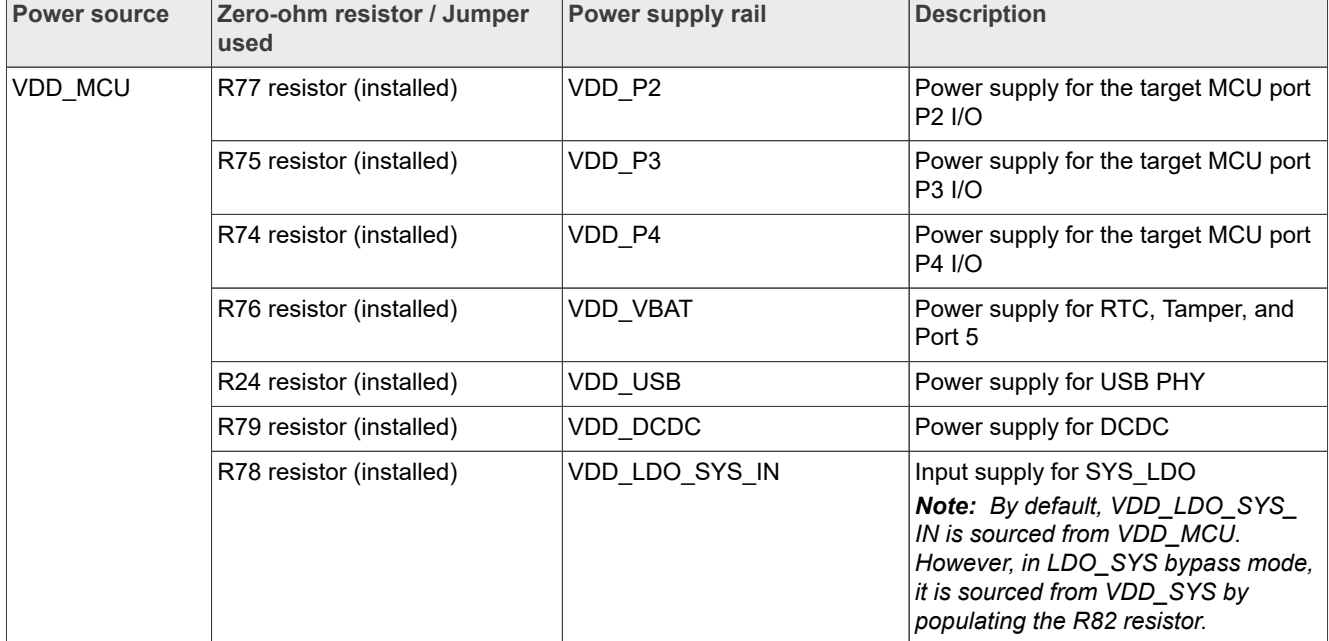

#### **Table 9. MCU power supplies***...continued*

[Table 10](#page-12-0) describes the typical power supply configurations for DCDC\_CORE and LDO\_CORE operations.

<span id="page-12-0"></span>Table 10. Power supply configurations for DCDC\_CORE and LDO\_CORE operation

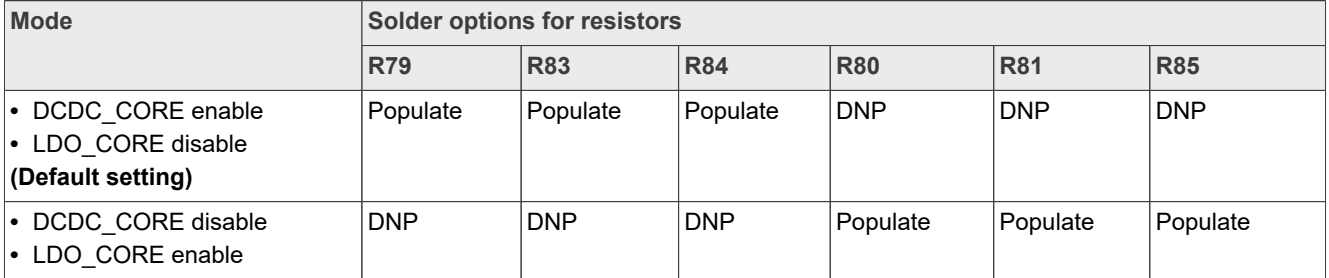

### <span id="page-12-1"></span>**2.1.2 DC-DC inductor**

The FRDM-MCXN236 board uses a 1.5 μH DC-DC inductor L2 (SHENZHEN SUNLORD SPH252012H1R5MT). The inductor is enabled when the board is configured in DC-DC Buck mode. [Figure 9](#page-11-1) shows the DC-DC inductor circuit diagram of the FRDM-MCXN236 board.

Choosing the right DC-DC inductor for your target board is important. When selecting a DC-DC inductor, refer to the specifications mentioned in the *MCX N23x Product Family Data Sheet*.

# <span id="page-12-2"></span>**2.2 Clocks**

The FRDM-MCXN236 board provides crystal oscillators to provide accurate time bases for the device and different components on the board.

[Table 11](#page-13-1) describes the clock sources available on the FRDM-MCXN236 board.

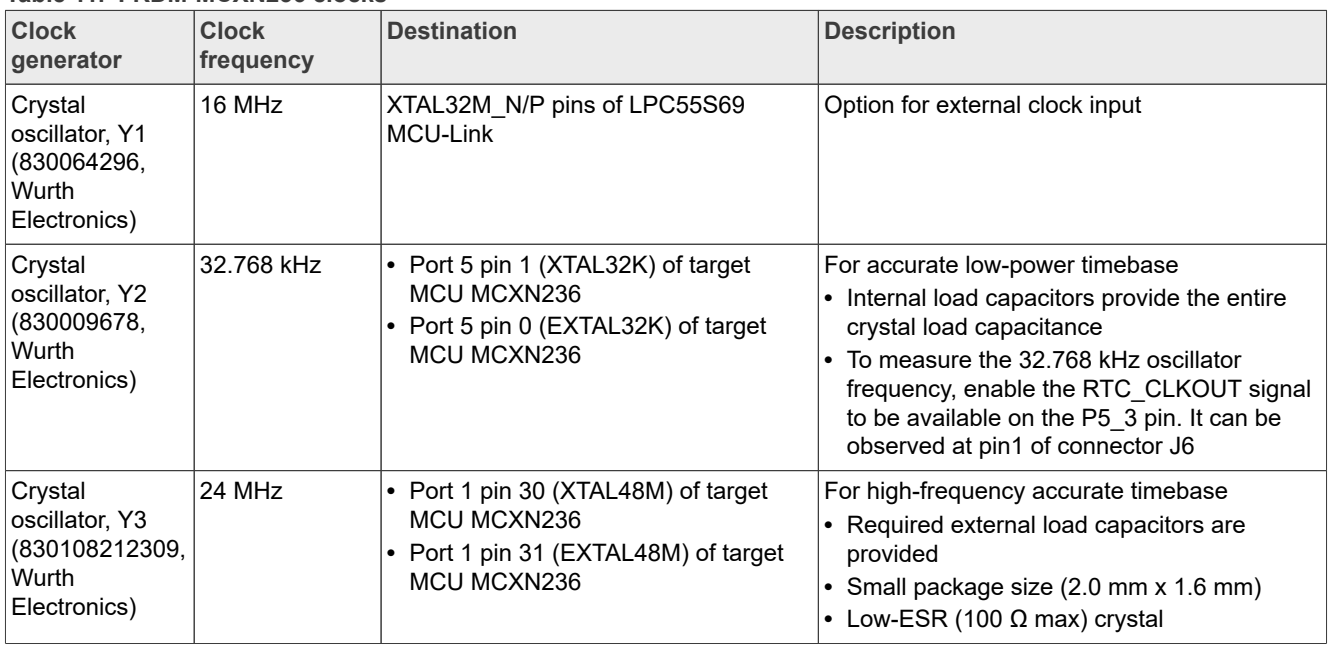

#### <span id="page-13-1"></span>**Table 11. FRDM-MCXN236 clocks**

# <span id="page-13-0"></span>**2.3 USB interface**

The target MCU (MCXN236) features one high-speed USB module with device and host capabilities and a builtin transceiver.

On the FRDM-MCXN236 board, the HS USB controller and PHY interface connected to the USB Type-C connector (J11).

[Figure 10](#page-14-0) shows the high-speed USB circuit diagram.

<span id="page-14-0"></span>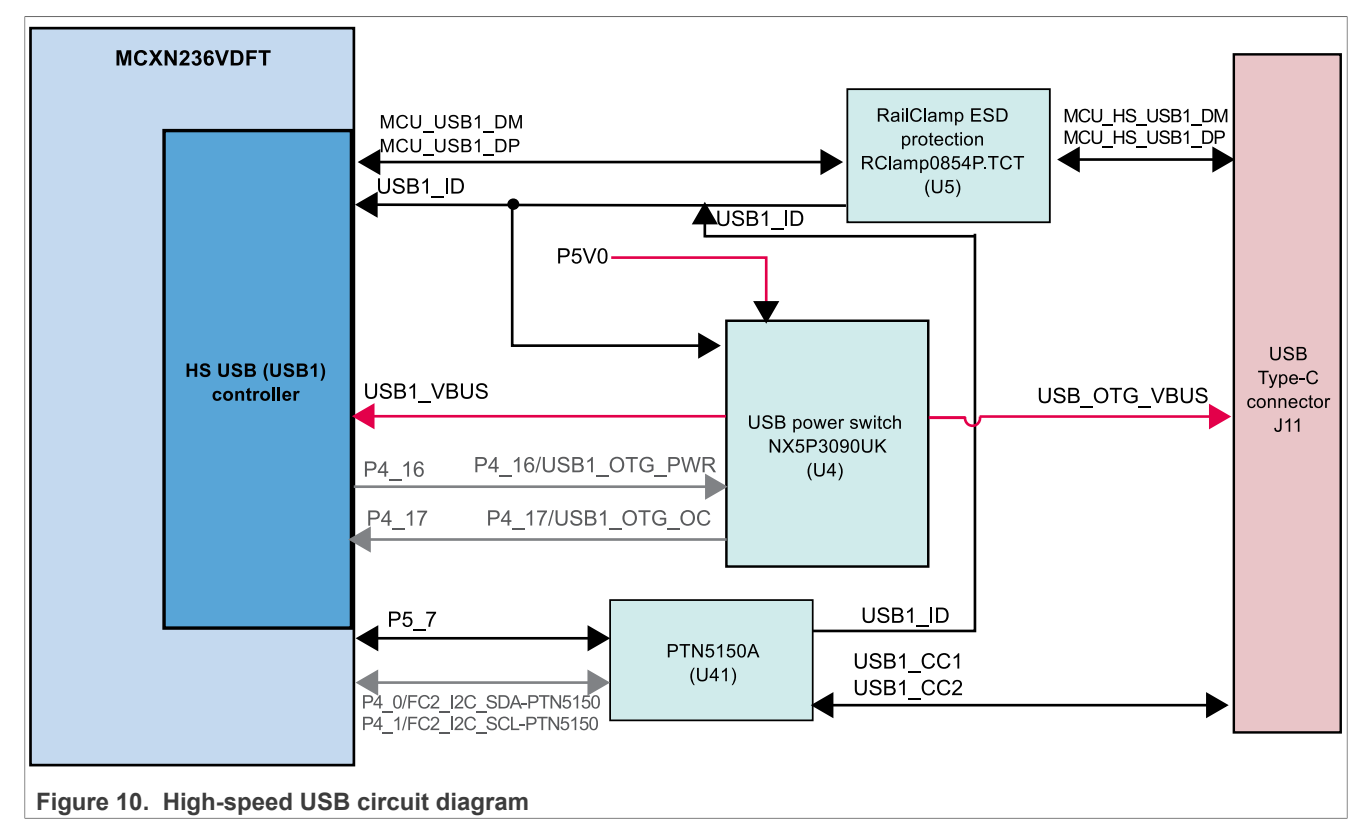

[Table 12](#page-14-1) describes the devices used for connection between high-speed USB controller and USB Type-C connector.

<span id="page-14-1"></span>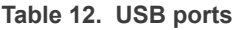

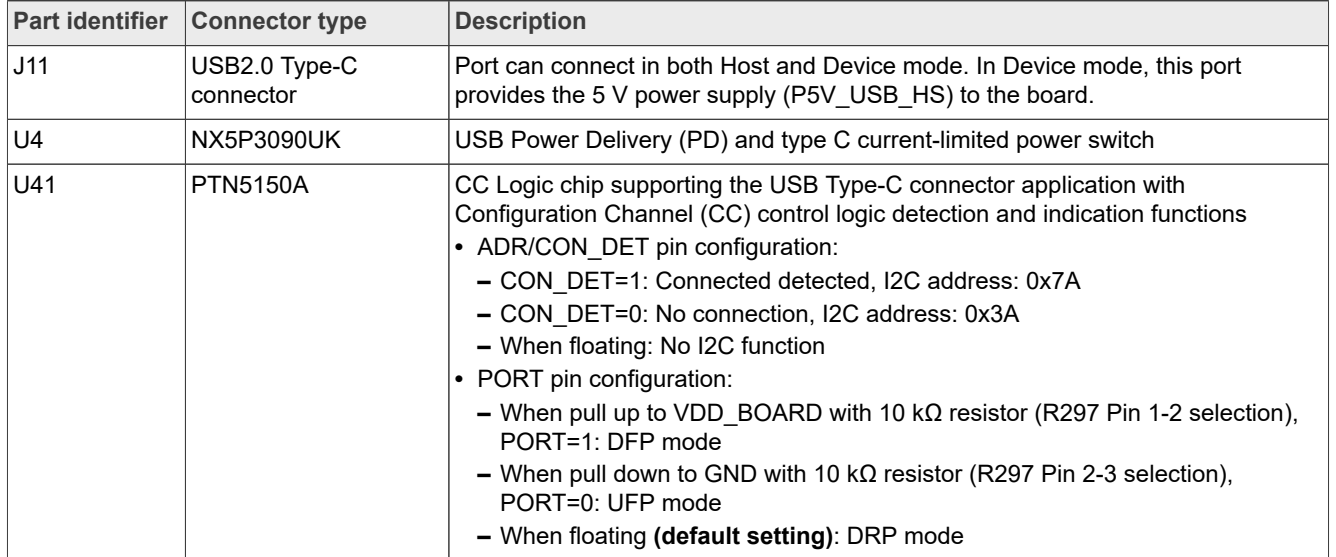

On the FRDM-MCXN236 board, the MCU\_USB1\_DP and MCU\_USB1\_DM signals from the target MCU connect to the onboard USB connector (J11) directly through a common mode choke. The common mode choke is included for noise suppression on the DM / DP signals.

# <span id="page-15-0"></span>**2.4 FlexCAN interface**

The flexible controller area network (FlexCAN) is a full implementation of the CAN protocol specification, the CAN with flexible data rate (CAN FD) protocol, and the CAN 2.0 version B protocol, which supports both standard and extended message frames and long payloads. The target MCU (MCXN236) supports two CAN (w/ wo FD) controllers (CAN0 and CAN1).

On FRDM-MCXN236, only the CAN1 controller is used. The CAN1 controller connects to a 4-pin CAN header through a CAN transceiver (TJA1057GTK/3Z). The CAN1\_TXD and CAN1\_RXD signals are through ports P4\_16 and P4\_15, respectively.

[Table 13](#page-15-1) describes the HS CAN transceiver and 4-pin CAN header used on the board.

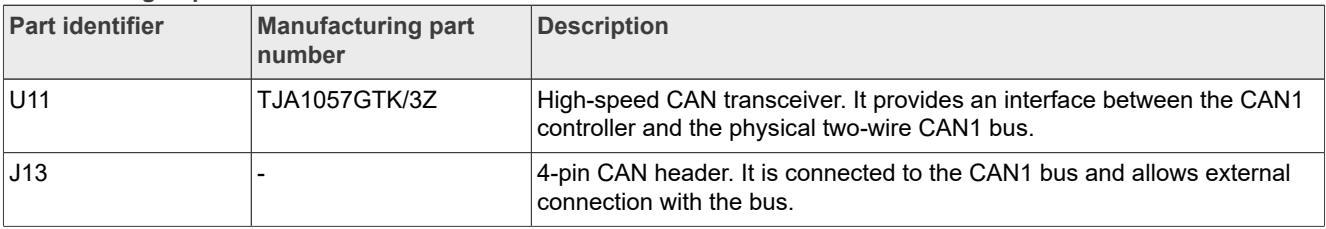

<span id="page-15-1"></span>**Table 13. High-speed CAN transceiver and header**

#### [Figure 11](#page-15-2) shows the CAN interface circuit diagram.

<span id="page-15-2"></span>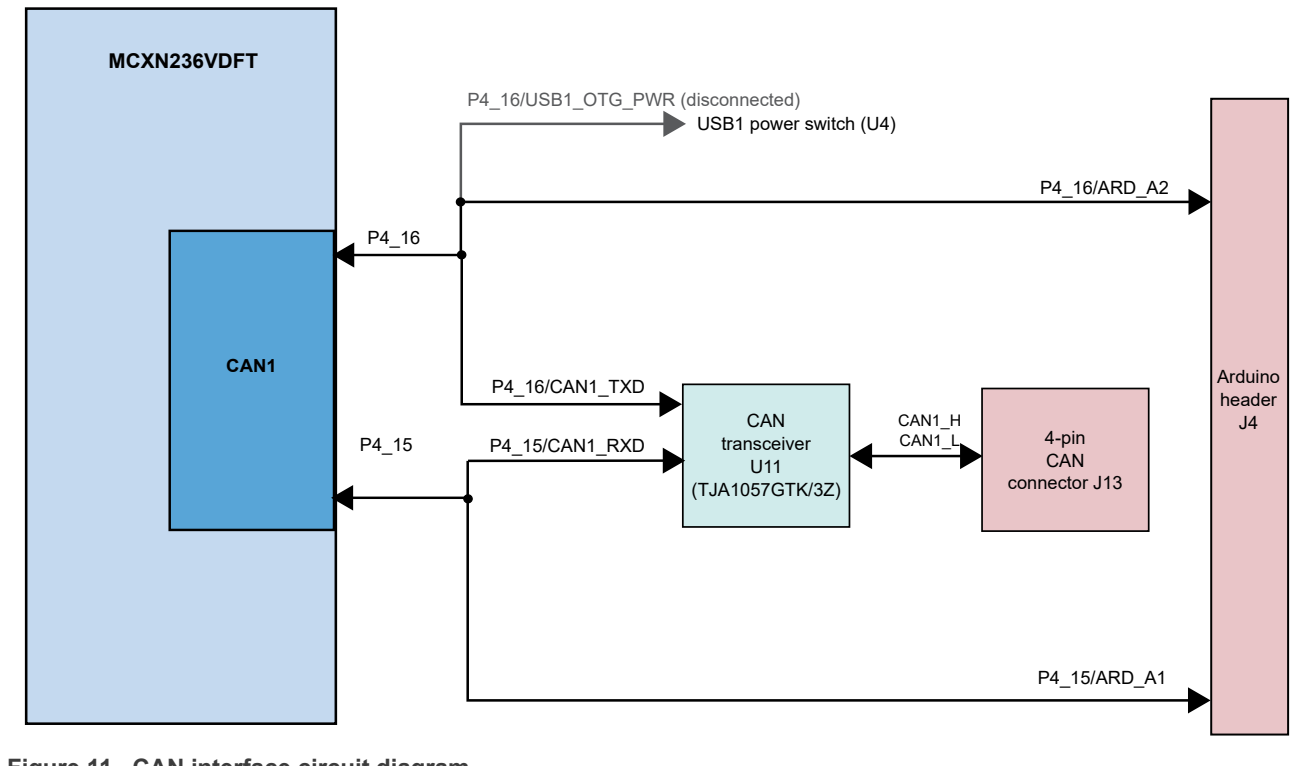

#### **Figure 11. CAN interface circuit diagram**

The CAN interface lines are connected via zero ohm resistors to allow the lines to be disconnected from the CAN PHY. These lines are also sharing the connections with other board components (Arduino and USB power switch U4). Series zero ohm resistors (R25 and R67) are provided to isolate the CAN PHY from the MCXN236 device.

[Table 14](#page-16-0) describes the 4-pin J13 CAN header pinout.

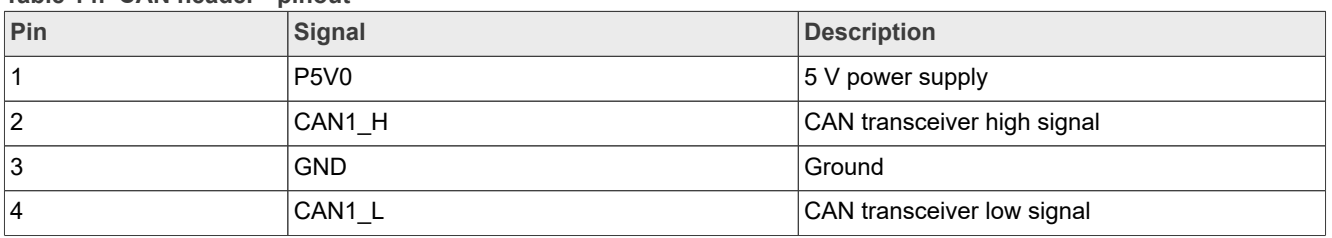

#### <span id="page-16-0"></span>**Table 14. CAN header - pinout**

## <span id="page-16-2"></span>**2.5 Accelerometer sensor interface**

On the FRDM-MCXN236 board, an accelerometer sensor is used to sense motion, a feature required in the IoT application space.

The main features of the Accelerometer sensor interface are as follows.

- **•** 3-Axis Low-G MEMS accelerometer sensor device FXLS8974CFR3 (U10) is used.
- **•** The sensor device is powered by the VDD\_ACCL supply, which is tied to the VDD\_BOARD supply through a zero ohm resistor (R171).
- **•** Discrete pull-up resistors for the I2C bus lines are provided.
- **•** The default 8-bit I2C address for the device is configured as 0x30. Address can be changed by pull-up / pulldown resistors on the SA0 line.
	- **–** SA0:0 → 8-bit I2C read address: 0x31, 8-bit I2C write address: 0x30
	- **–** SA0:1 → 8-bit I2C read address: 0x33, 8-bit I2C write address: 0x32
- **•** The I2C uses shared lines for the I2C interface.
- **•** Series zero ohm resistors (R49 and R50) are provided to isolate the sensor from the MCXN236 device.

[Figure 12](#page-16-1) shows the FXLS8974CFR3 sensor circuit diagram.

<span id="page-16-1"></span>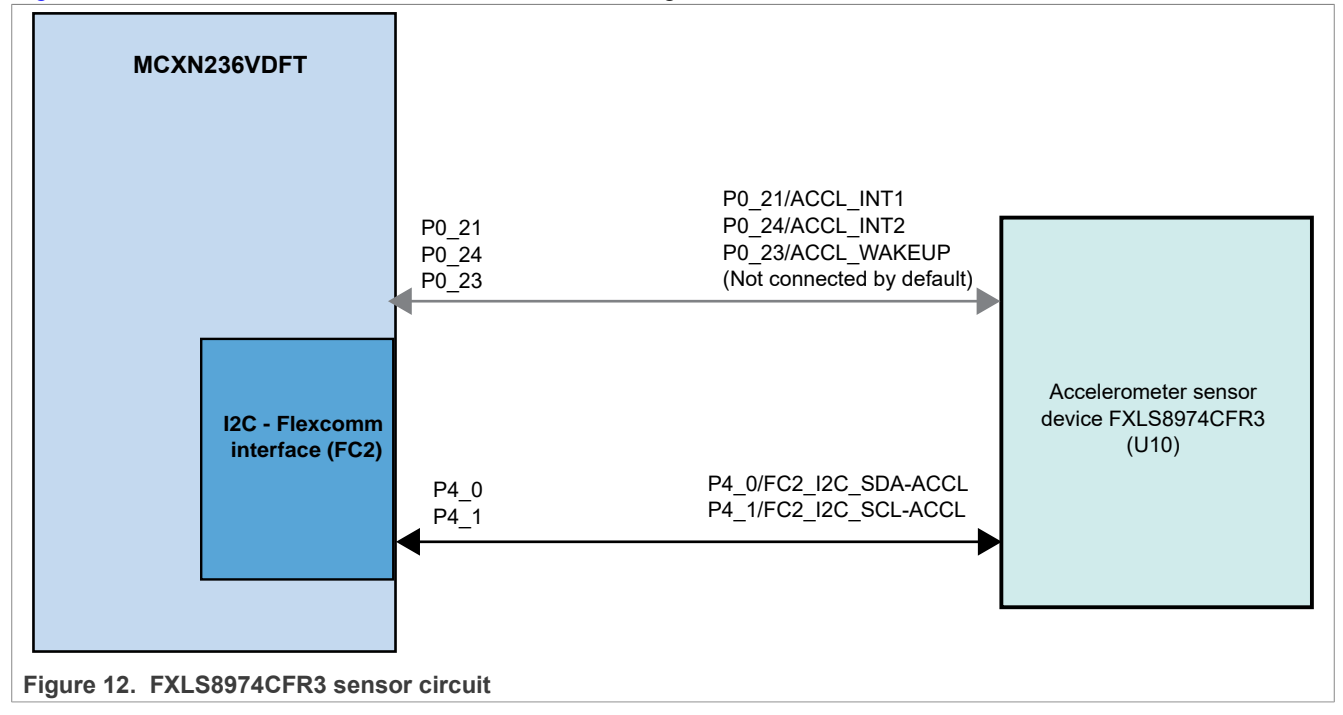

The sensor device connect to the I2C controller of the device through P4\_[0:1] port. The wakeup pin is connected to the P0\_23 port.

# <span id="page-17-2"></span>**2.6 Flash memory interface**

On the FRDM-MCXN236 board, one serial flash memory is provided. The flash memory VCC pin is supplied by the VDD\_BOARD rail. The QSPI data and clock signals for the flash memory interface are available on Port P3 [12:13] and P3 [20:23] pins.

Table 1 provides the detail of the QSPI flash memory on the board.

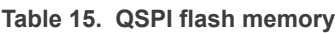

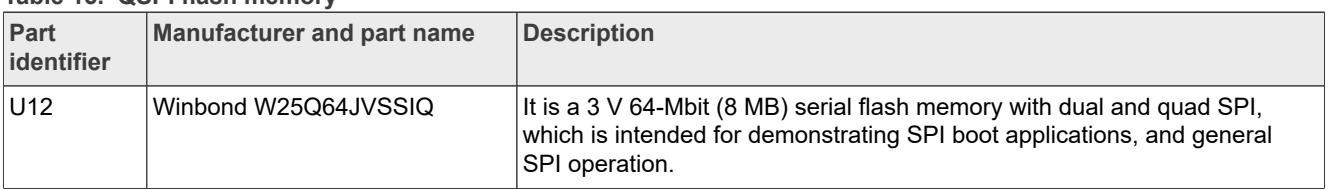

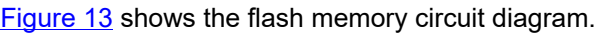

<span id="page-17-0"></span>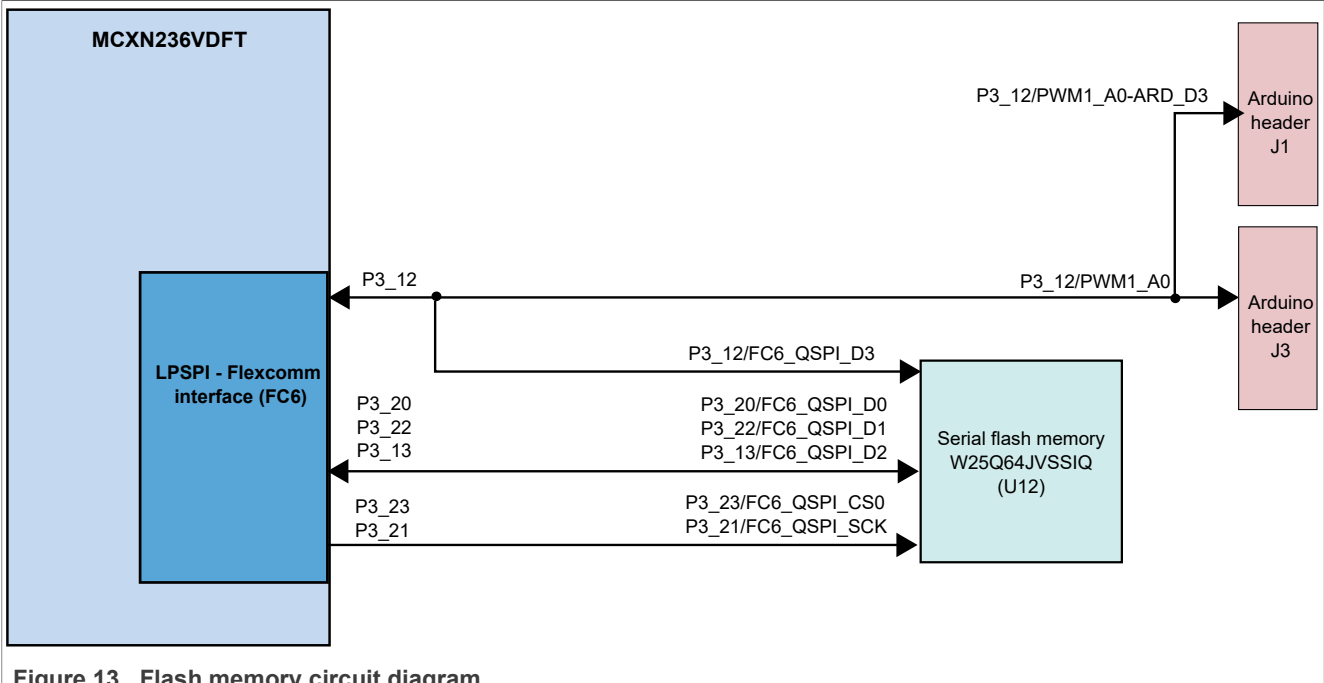

**Figure 13. Flash memory circuit diagram**

The LPSPI interface line P3\_12 is shared with signals on the Arduino compatible headers J1 and J3. A zeroohm resistor allows for selection of the signal between the flash memory U12 or Arduino headers.

[Figure 14](#page-17-1) shows isolation resistors that are provided to disconnect the flash memory circuit.

<span id="page-17-1"></span>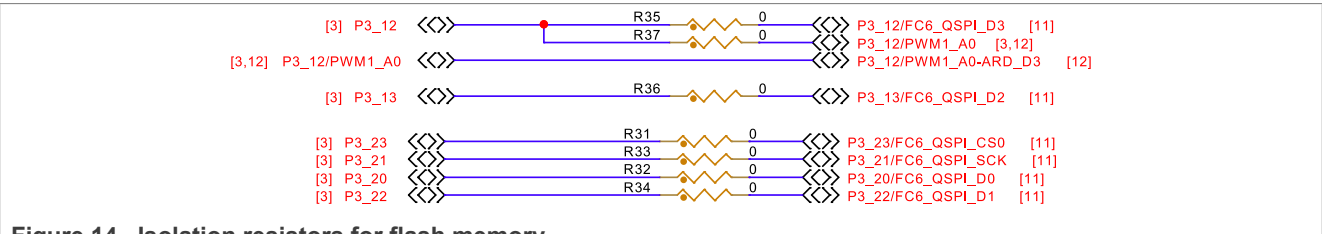

Figure 14. Isolation resistors for flash memory

# <span id="page-18-1"></span>**2.7 Visible light sensor interface**

On the FRDM-MCX236 board, one light sensor is provided, which connects to the P0\_25 port of the target device (MCXN236) for evaluating the ADC module.

Table 1 provides the detail of the light sensor device on the board.

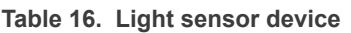

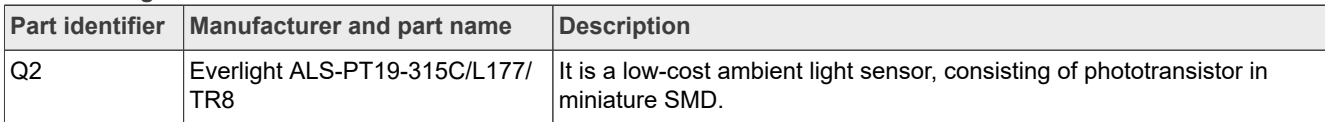

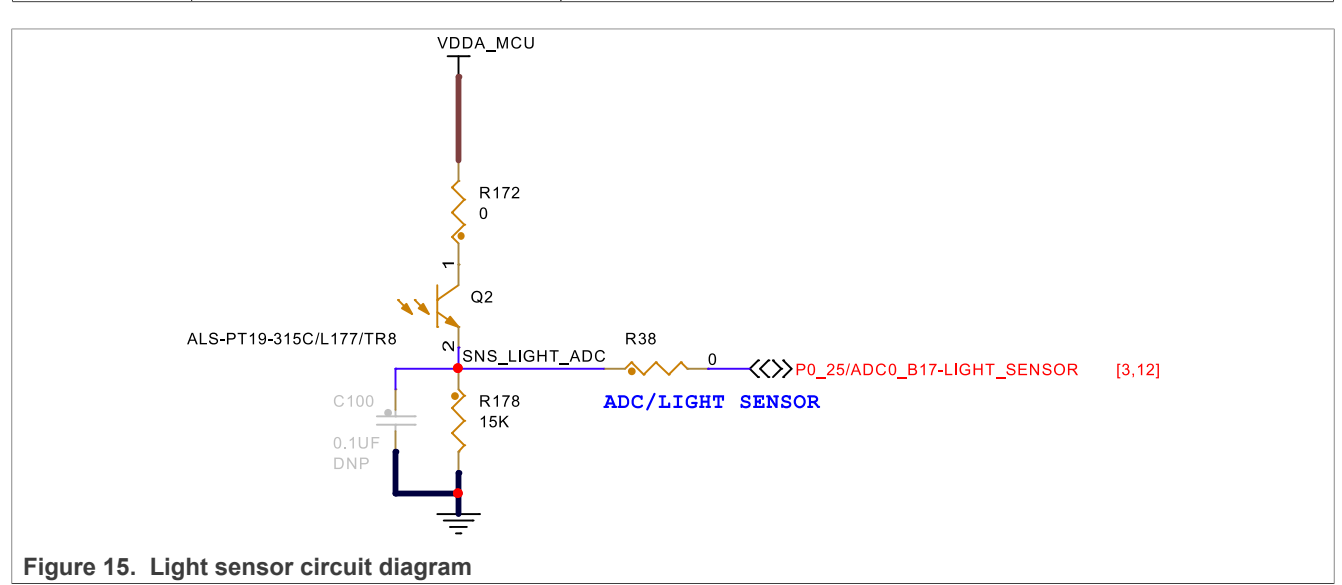

The zero-ohm resistor R38 is provided to isolate the light sensor from the MCXN236 device.

The input voltage to the light sensor is VDDA\_MCU through the zero-ohm resistor (R172) to allow for removing the light sensor from any current measurements being made. If VDDA\_MCU is more than the configured VREFH, the maximum voltage the ADC can convert is that of VREFH.

If no light reaches the light sensor, a small current is drawn from VDDA\_MCU.

## <span id="page-18-0"></span>**2.8 Audio interface**

The MCXN236 device features two instances of the SAI module, SAI0 and SAI1.

The FRDM-MCXN236 board features an audio codec DA7212 (DNP), which connects to the SAI1 module of the target MCU. By default, the SAI1 receive and transmit signals from the MCXN236 MCU connect to the onboard audio codec through Port P3 and P2 pins. These signals also connect optionally to the odd-numbered pins of Arduino compatible header J1.

The 7-bit I2C slave address for the audio codec is 0x1A, therefore, the 8-bit address for writing is 0x34 and for reading is 0x35.

The VDD 1V8 supply is provided to the analog circuits of the audio codec. The VDD AUDIO supply is provided to the digital interface and microphone bias circuits of the audio codec. The source for the VDD\_AUDIO supply is VDD\_BOARD through the R95 resistor.

One digital microphone (SPK0641HT4H-1 DMIC) is provided to supplement the audio circuit.

[Figure 16](#page-19-1) shows the audio codec and digital microphone circuit.

<span id="page-19-1"></span>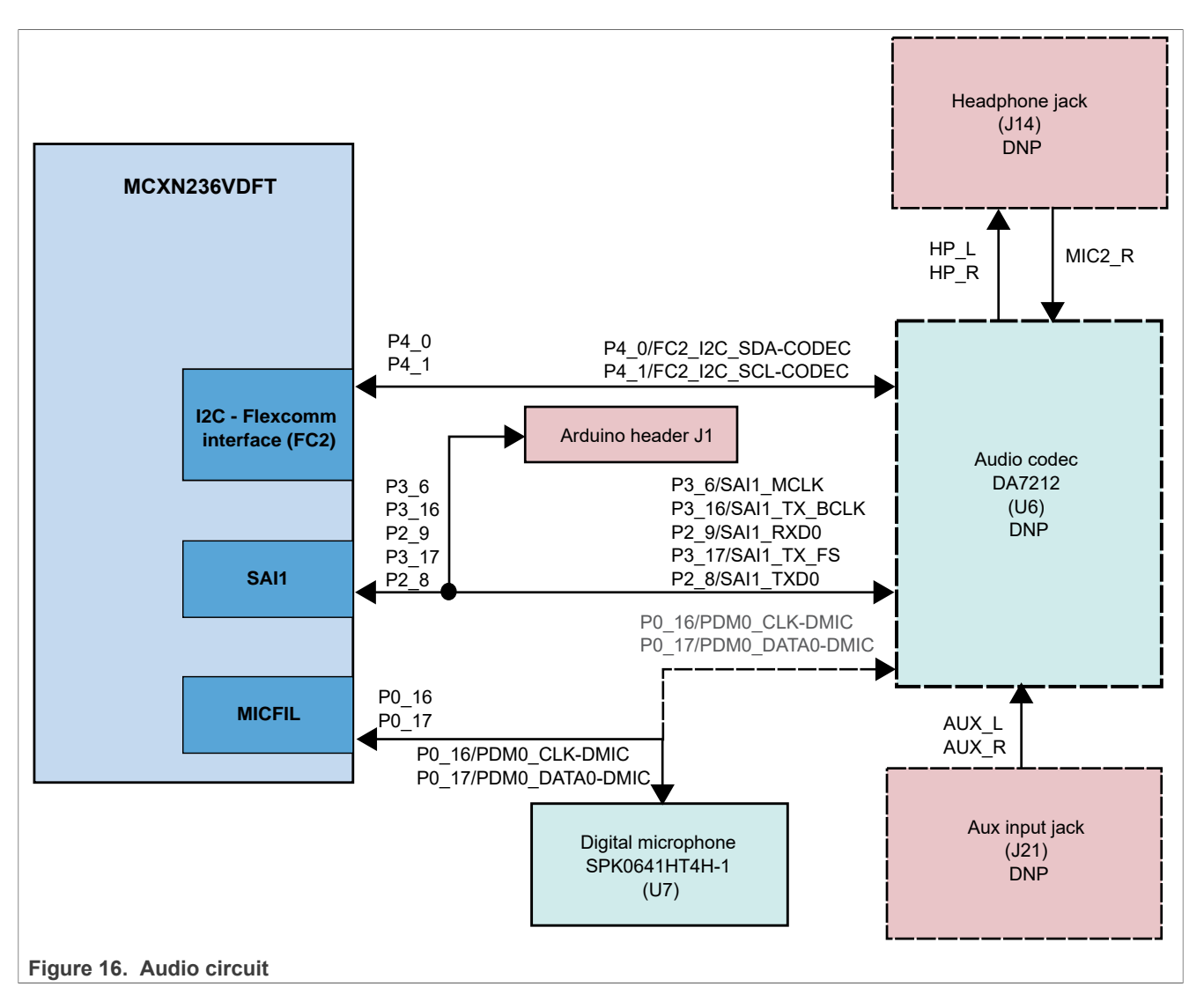

Table 1 describes the details of the onboard audio codec and other audio device and connectors.

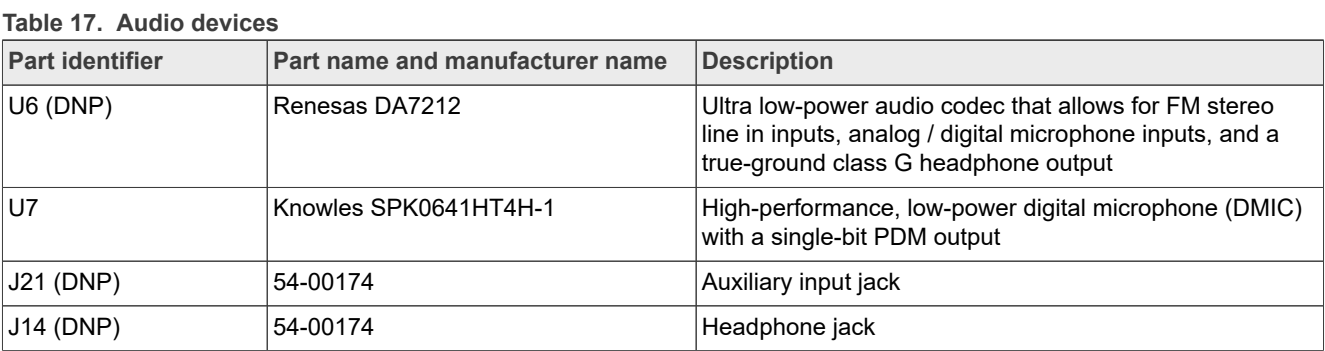

# <span id="page-19-0"></span>**2.9 Arduino compatible I/O headers**

The FRDM-MCXN236 board provides Arduino Uno compatible headers to support the Arduino and FRDM ecosystem shield modules. These headers are dual-row headers with the outer rows supporting the Arduino

compatible shields and the inner rows supporting the various FRDM shields. These headers are designed to support the following shields:

- **•** Sensor: FRDM-STBC-AGM01, FRDM-STBC-AGM04, FRDM-FXS-MULT2-B
- **•** NFC: OM5577, OM5578
- **•** USB Type C: OM13790 (Host)
- **•** Motor control: FRDM-MC-LVBLDC, FRDM-MC-LVPMSM
- **•** Audio: ARD-AUDIO-DA7212

[Table 18](#page-20-0) describes the connectors of the Arduino socket.

<span id="page-20-0"></span>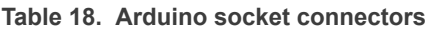

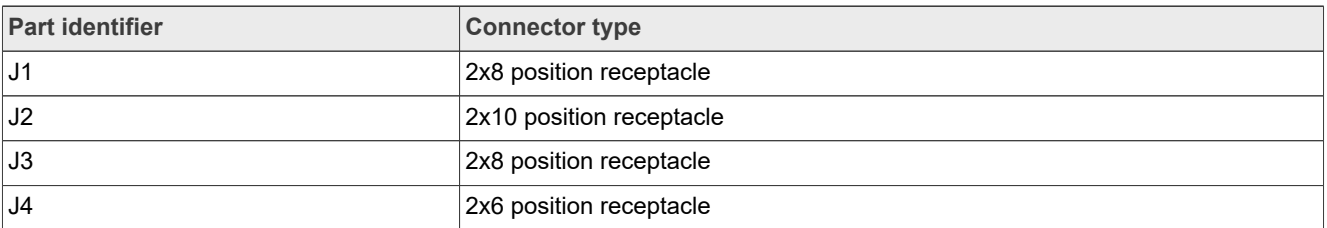

[Figure 17](#page-20-1) shows the pinout of the Arduino socket connectors.

<span id="page-20-1"></span>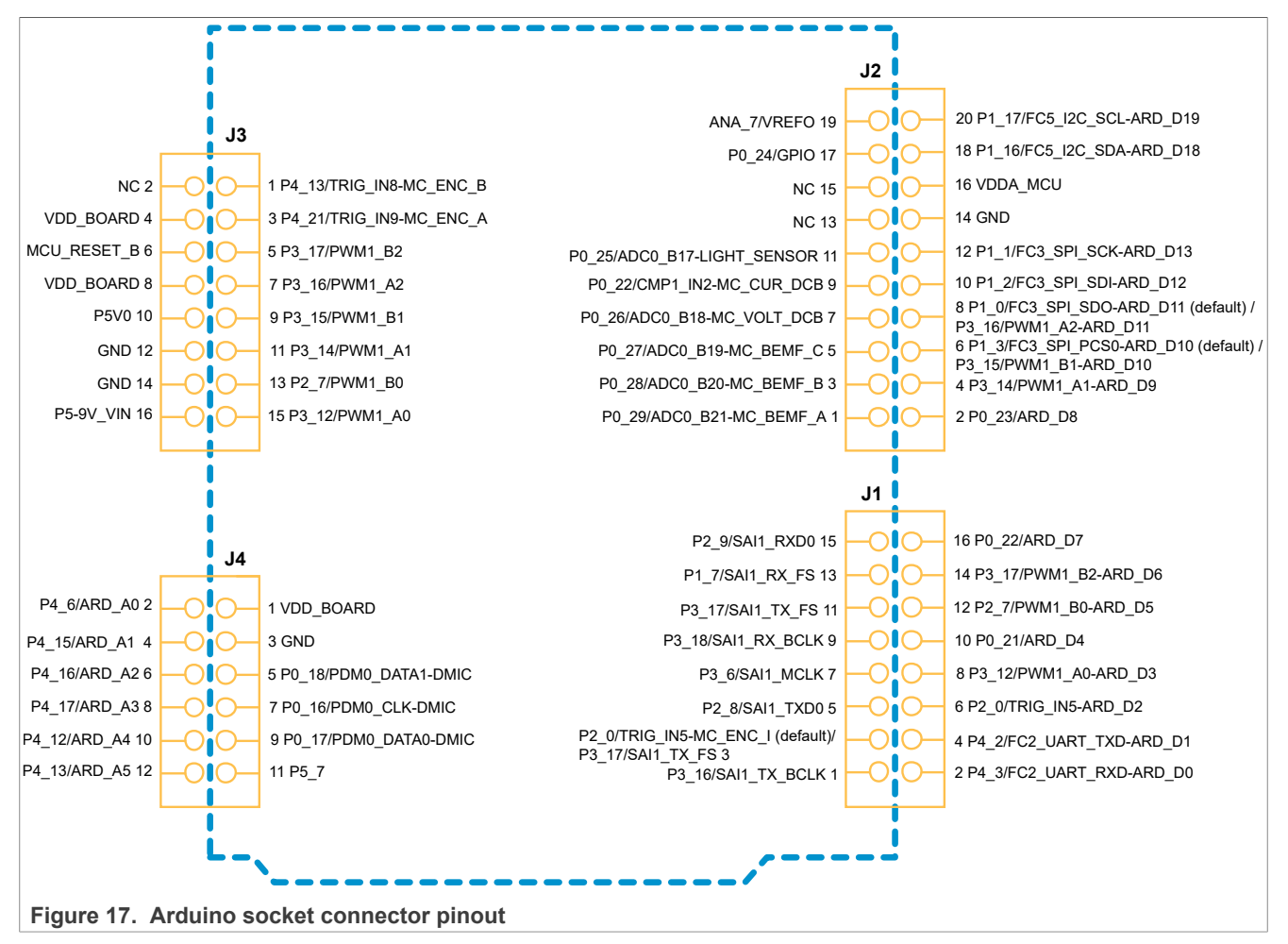

To allow for the flexibility in the design, some of the signals on the I/O headers can be swapped for other connections using zero-ohm resistors or jumpers. [Table 18](#page-20-0) describes such signals.

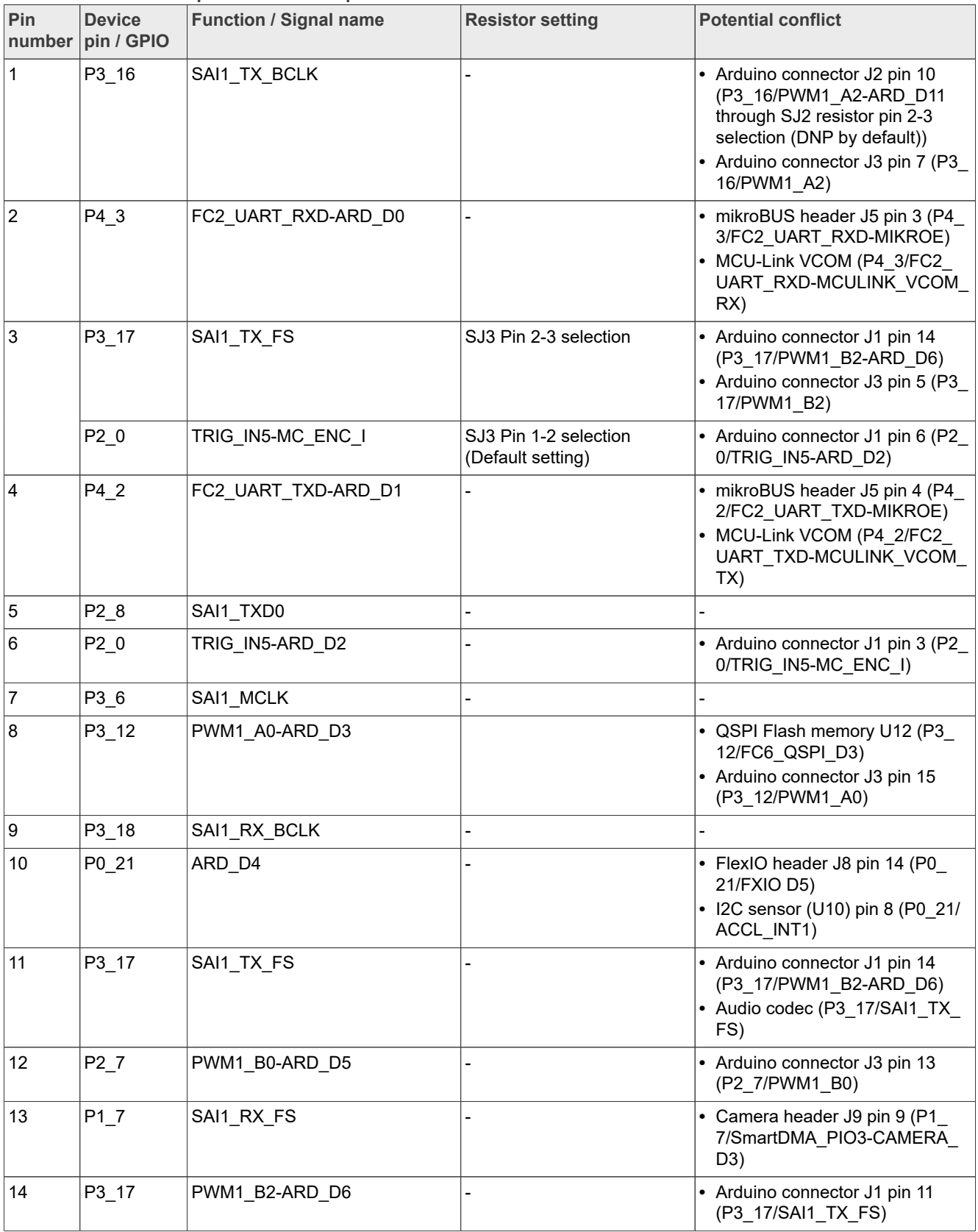

#### **Table 19. Arduino compatible header J1 pinout**

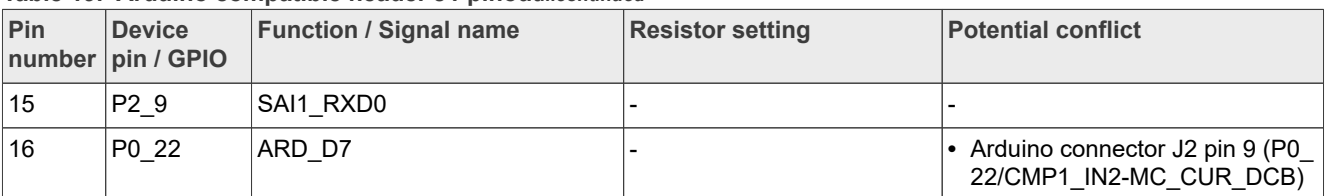

#### **Table 19. Arduino compatible header J1 pinout***...continued*

### **Table 20. Arduino compatible header J2 pinout**

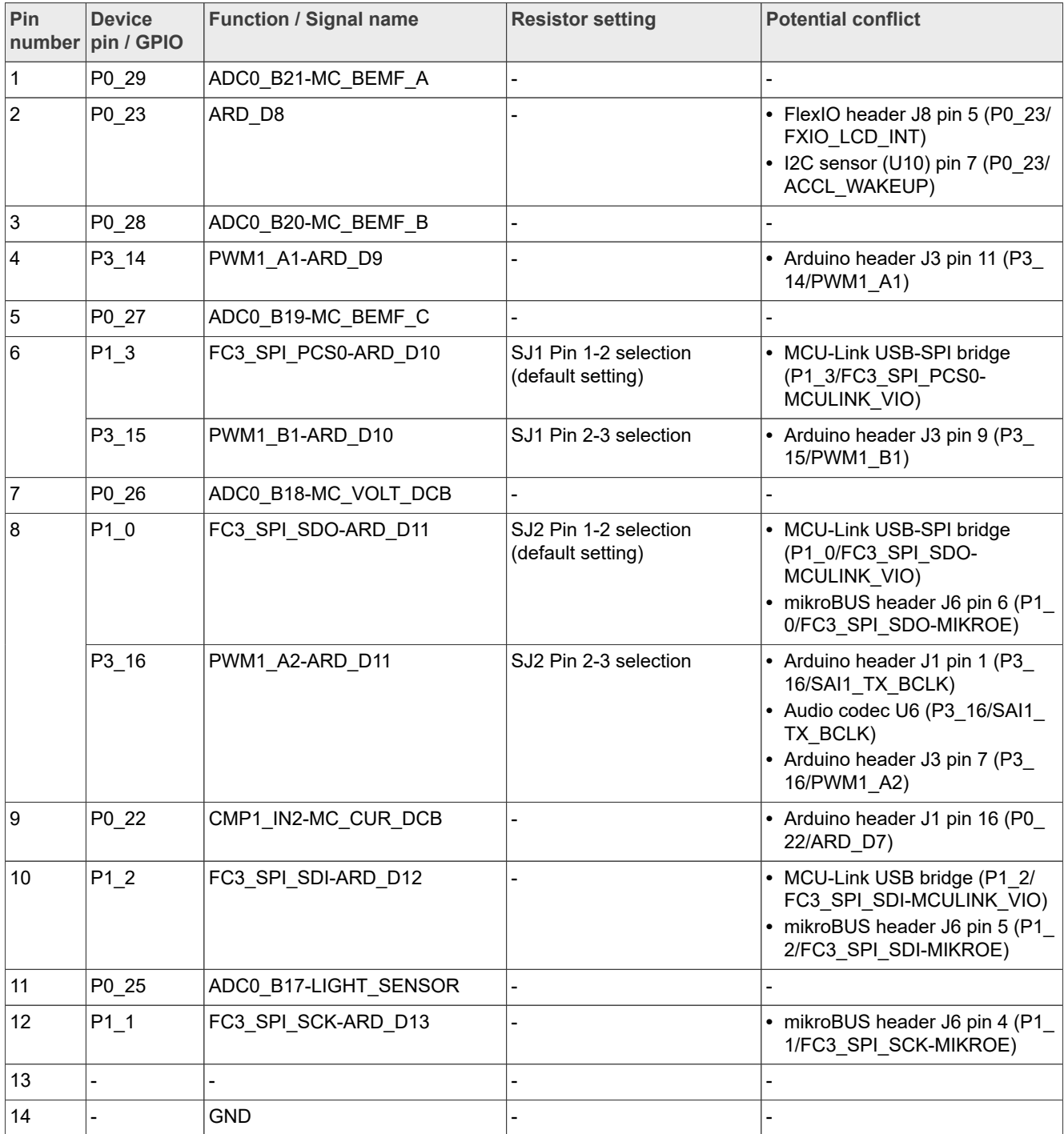

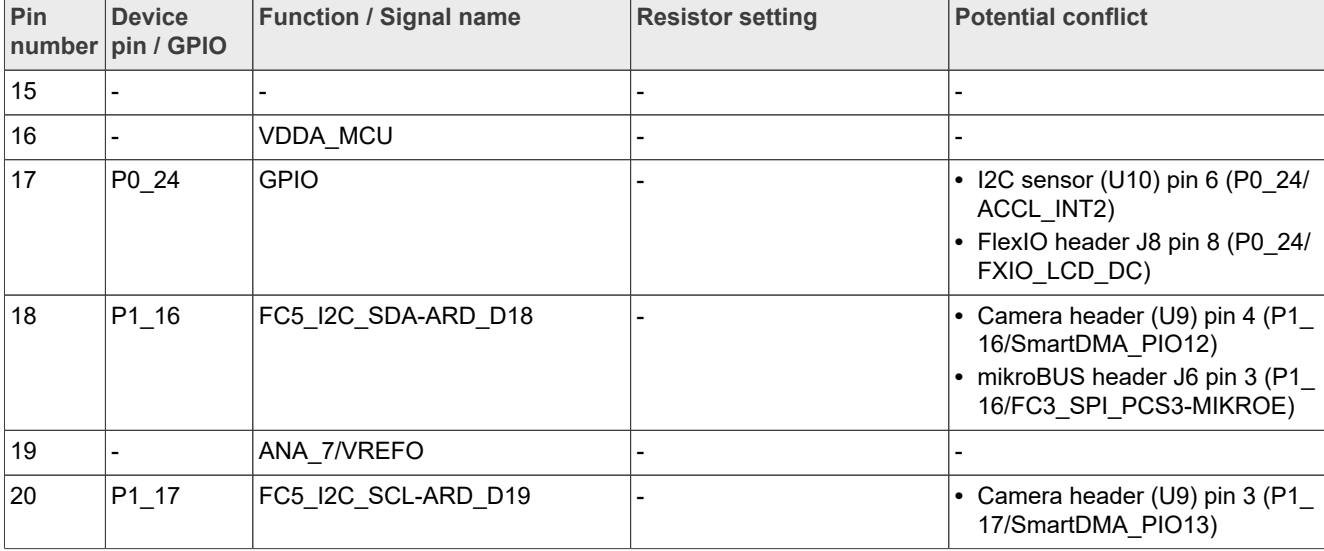

### **Table 20. Arduino compatible header J2 pinout***...continued*

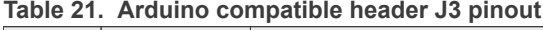

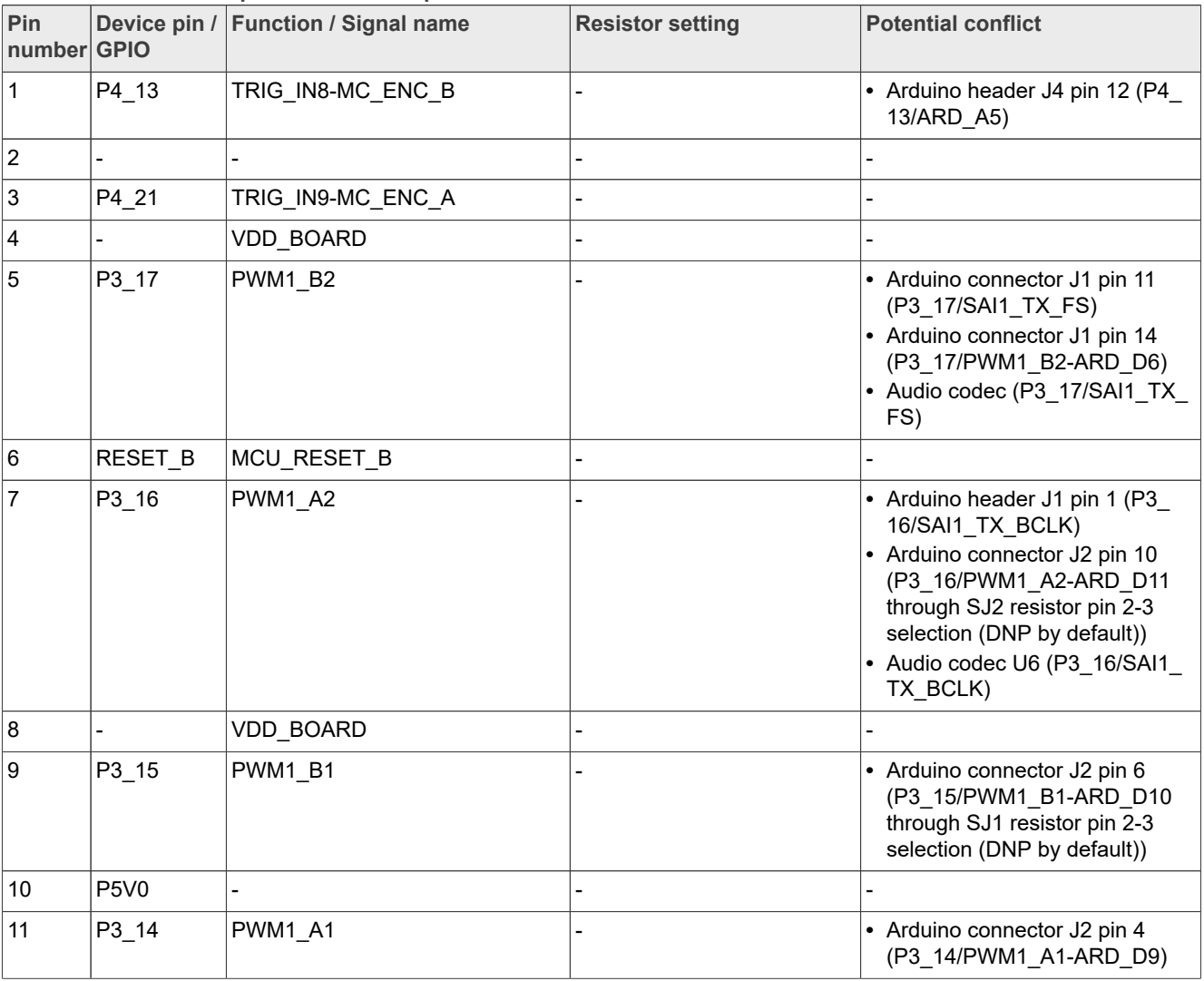

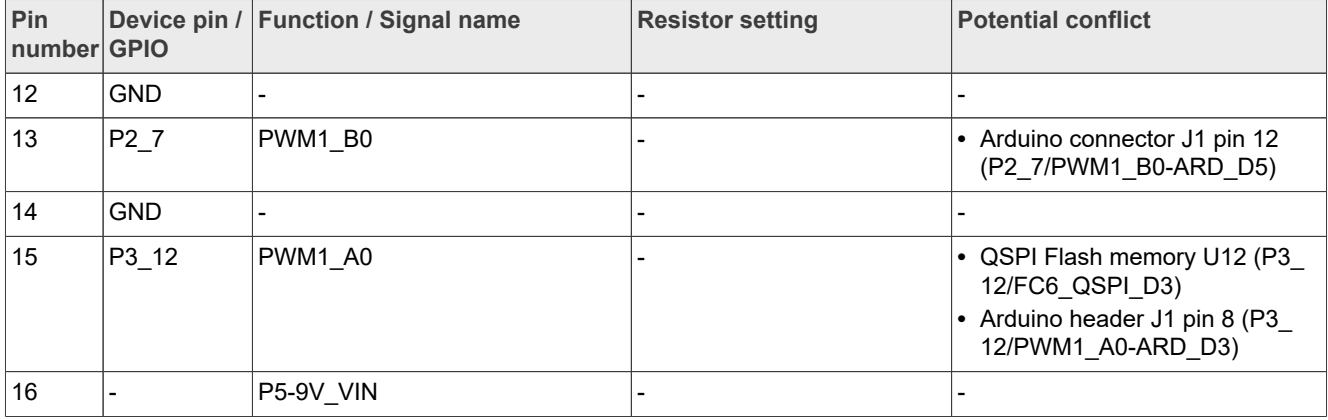

#### **Table 21. Arduino compatible header J3 pinout***...continued*

#### **Table 22. Arduino compatible header J4 pinout**

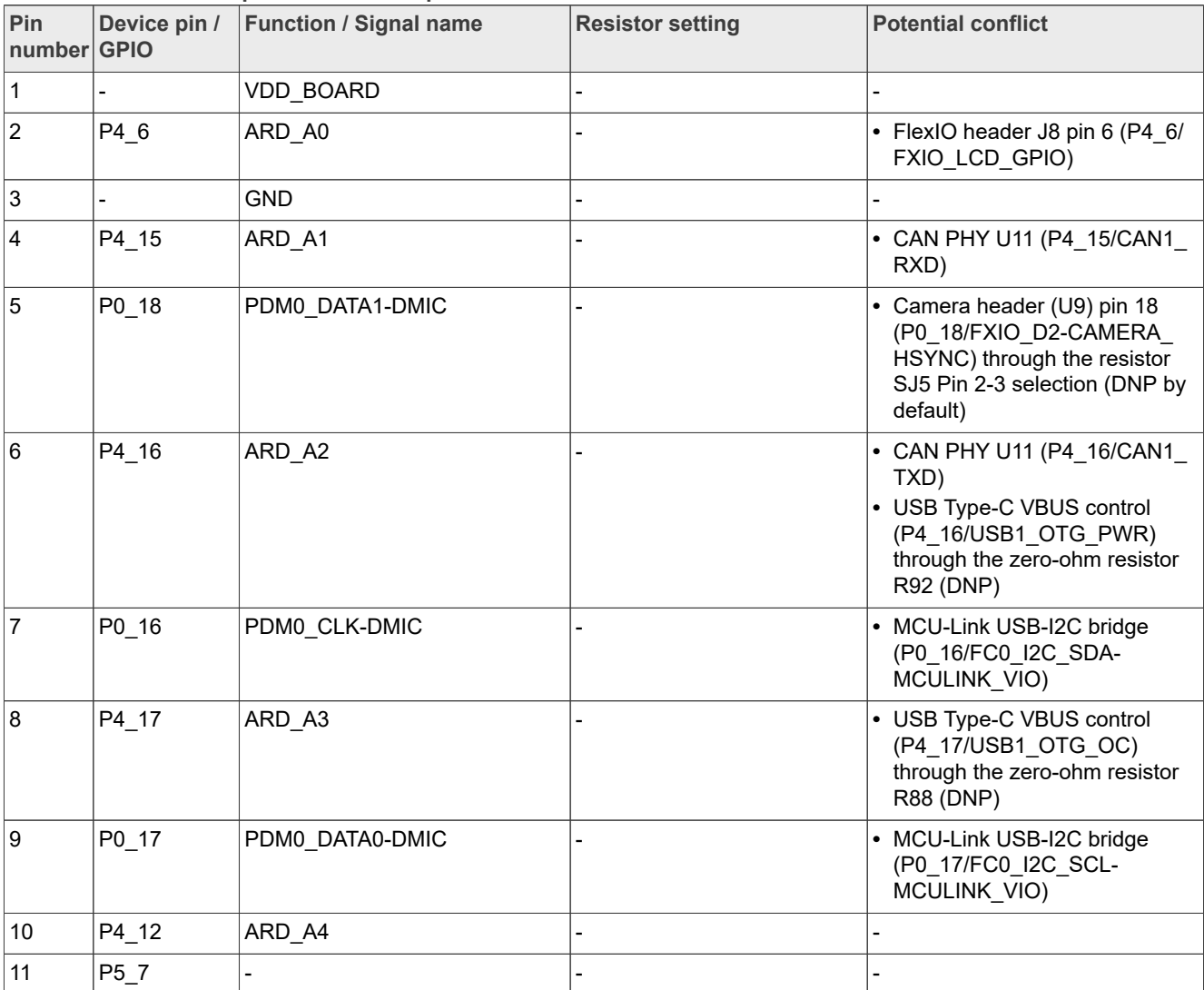

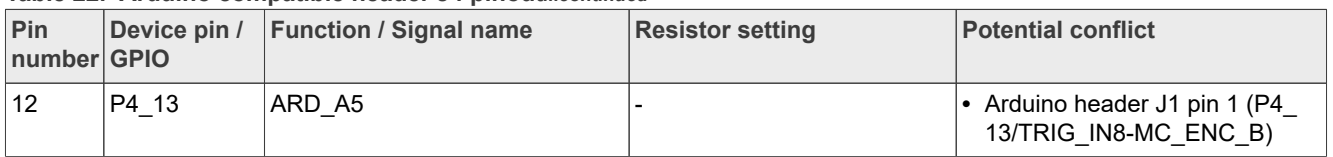

#### **Table 22. Arduino compatible header J4 pinout***...continued*

# <span id="page-25-0"></span>**2.10 FlexIO header**

On the FRDM-MCXN236 board, one 28-pin FlexIO header (J8) is provided to support the LCD display and camera applications. [Table 23](#page-25-1) describes the pinout of the FlexIO header.

The FlexIO header is intended to support the Mikroe TFT Proto 5" Capacitive display and the LCD-PAR-S035 display. These displays support 3 V I/O only, so care must be taken to ensure that ALL pins used on this connector are configured for 3V3 operation (this includes Ports 0, 2, 3, and 4).

A few of the signals on the FlexIO connector are shared signals. Before using the FlexIO connector with other modules, be sure to check the schematics to determine if there are overlapping signals with the other modules intended to be used and that the necessary FlexIO signals are correctly selected via the zero-ohm resistor selections.

<span id="page-25-1"></span>**Table 23. FlexIO header J8 pinout**

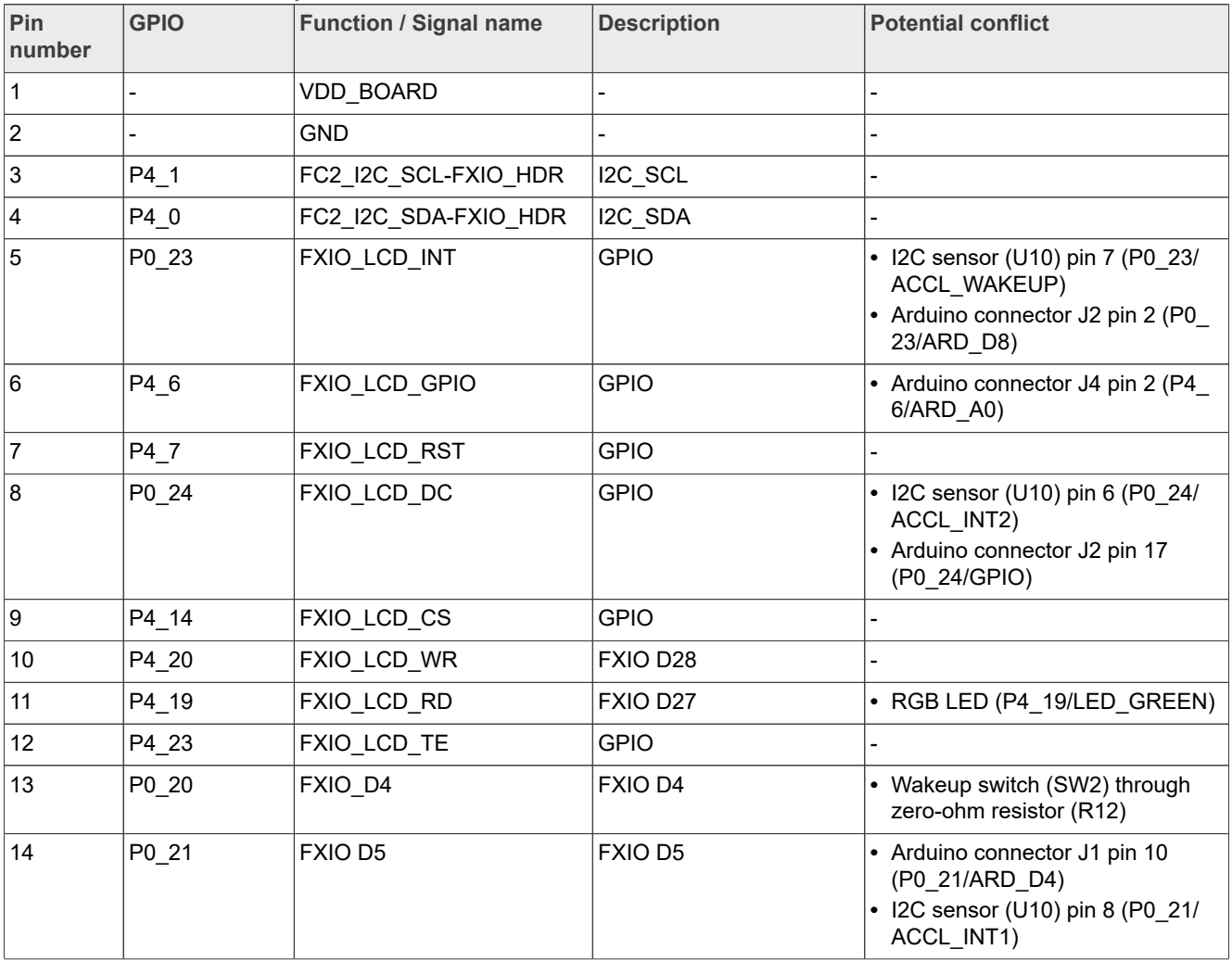

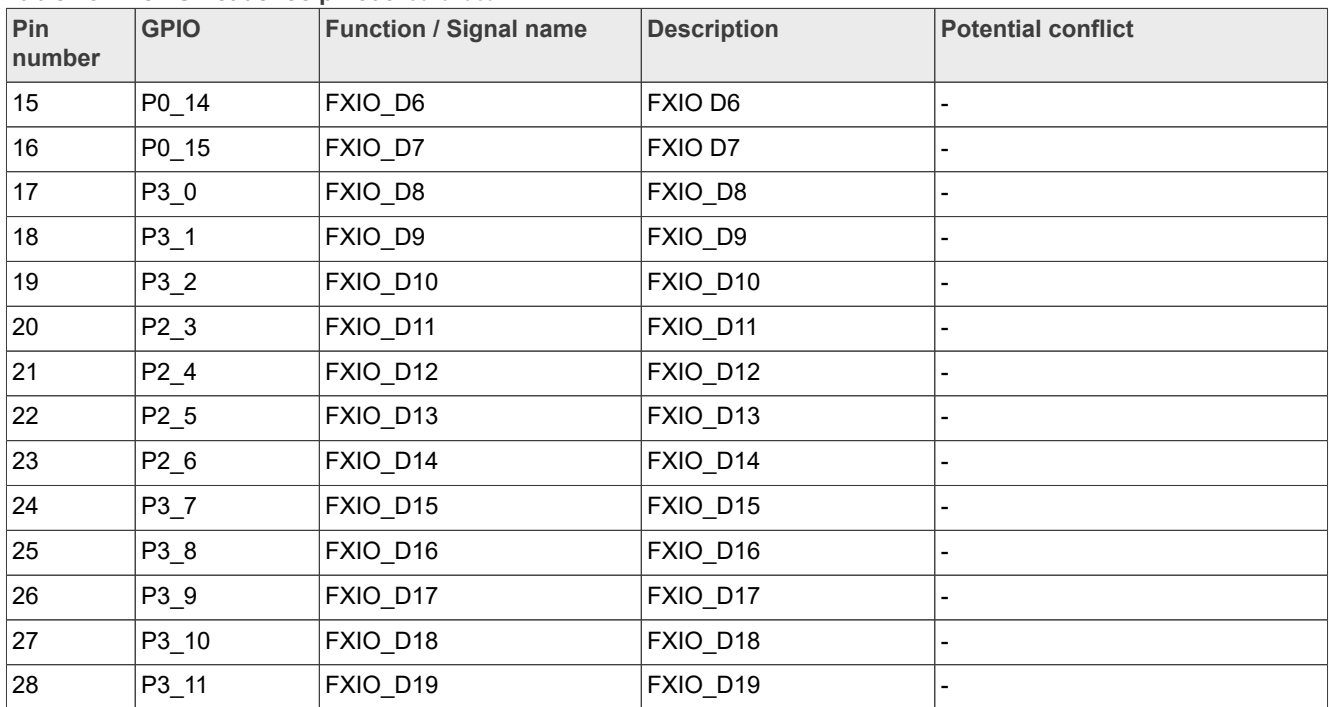

#### **Table 23. FlexIO header J8 pinout***...continued*

# <span id="page-26-0"></span>**2.11 mikroBUS headers**

[Figure 18](#page-26-1) shows the mikroBUS schematic diagram.

<span id="page-26-1"></span>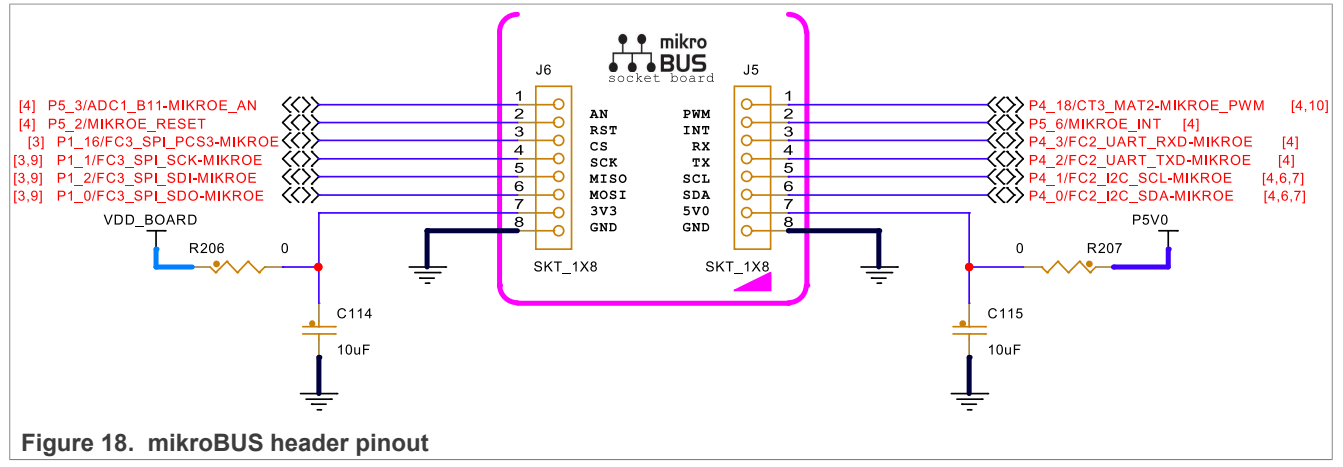

[Table 25](#page-27-1) and [Table 24](#page-26-2) describe the pinout of the mikroBUS headers (J6 and J5).

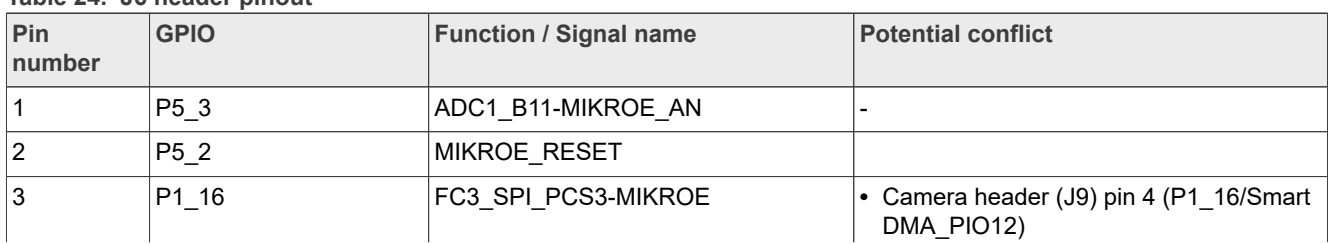

#### <span id="page-26-2"></span>**Table 24. J6 header pinout**

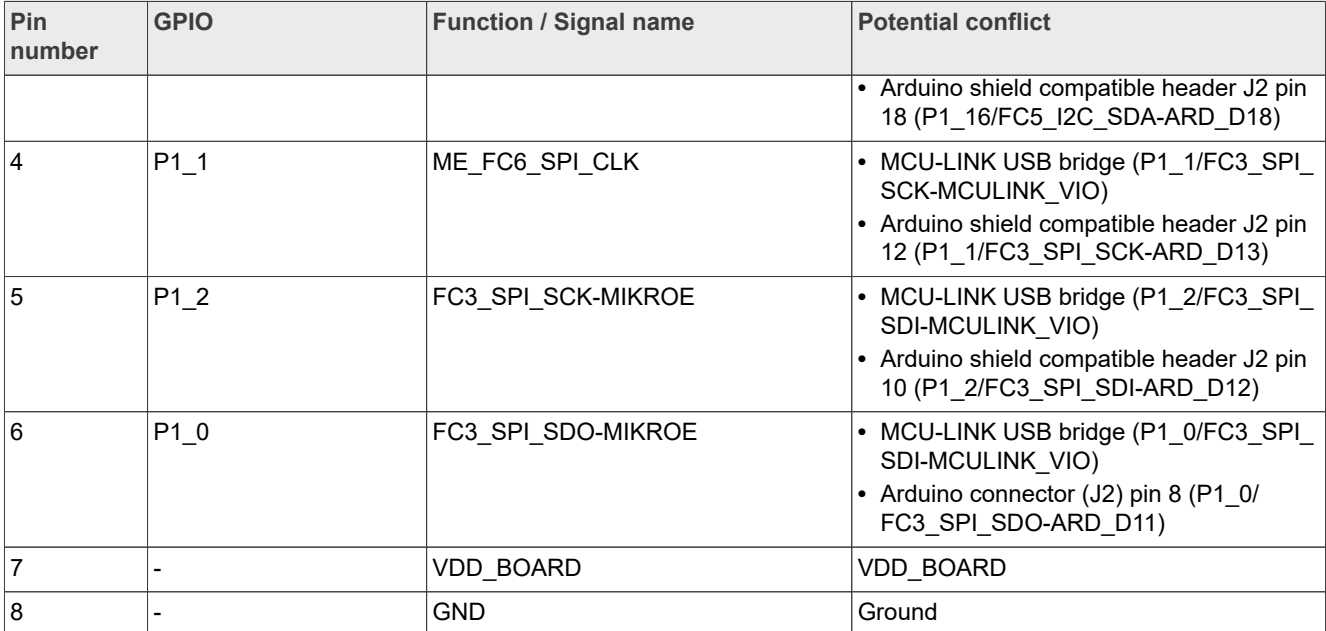

#### **Table 24. J6 header pinout***...continued*

#### <span id="page-27-1"></span>**Table 25. J5 header pinout**

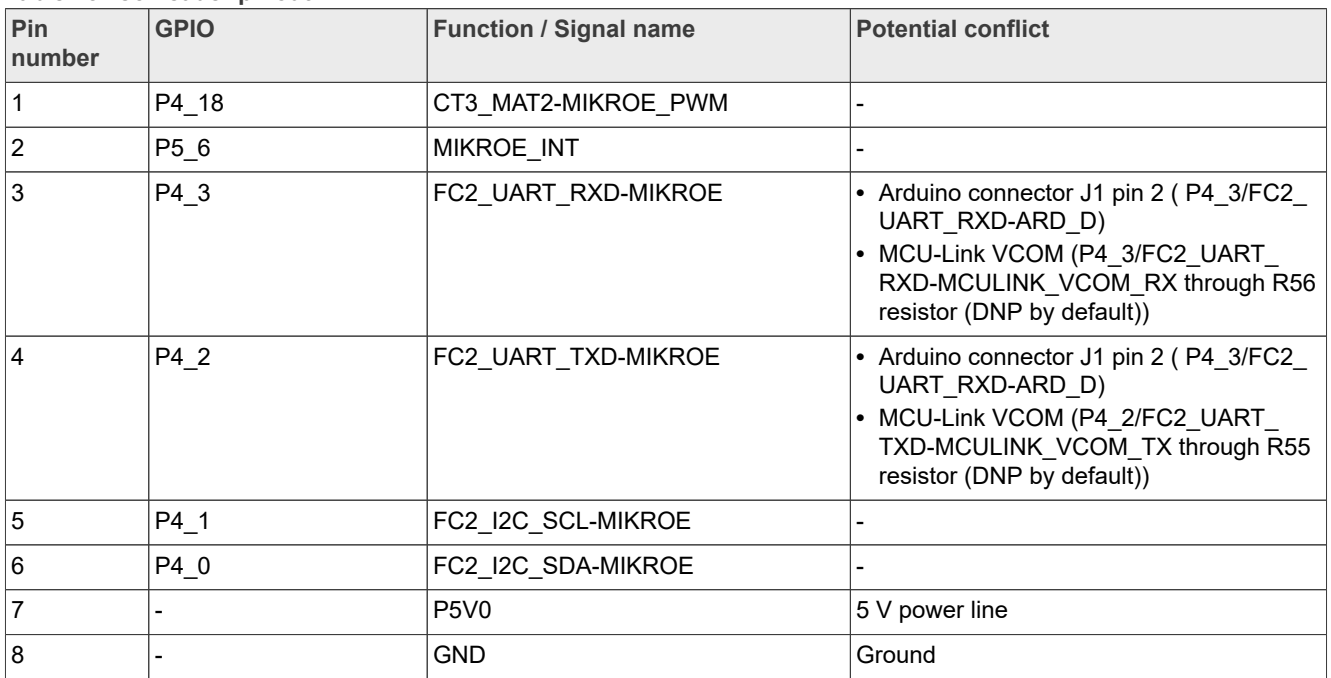

# <span id="page-27-0"></span>**2.12 Camera header**

The FRDM-MCXN236 provides a header for the camera connection. This is to demonstrate the camera interface features of the MCXN236 device.

*Note: The FRDM-MCXN236 board is tested with the OV7670 camera. Only pin 7- pin 22 are necessary for the OV7670 camera.*

[Table 26](#page-28-0) describes the camera header (J9) pinout.

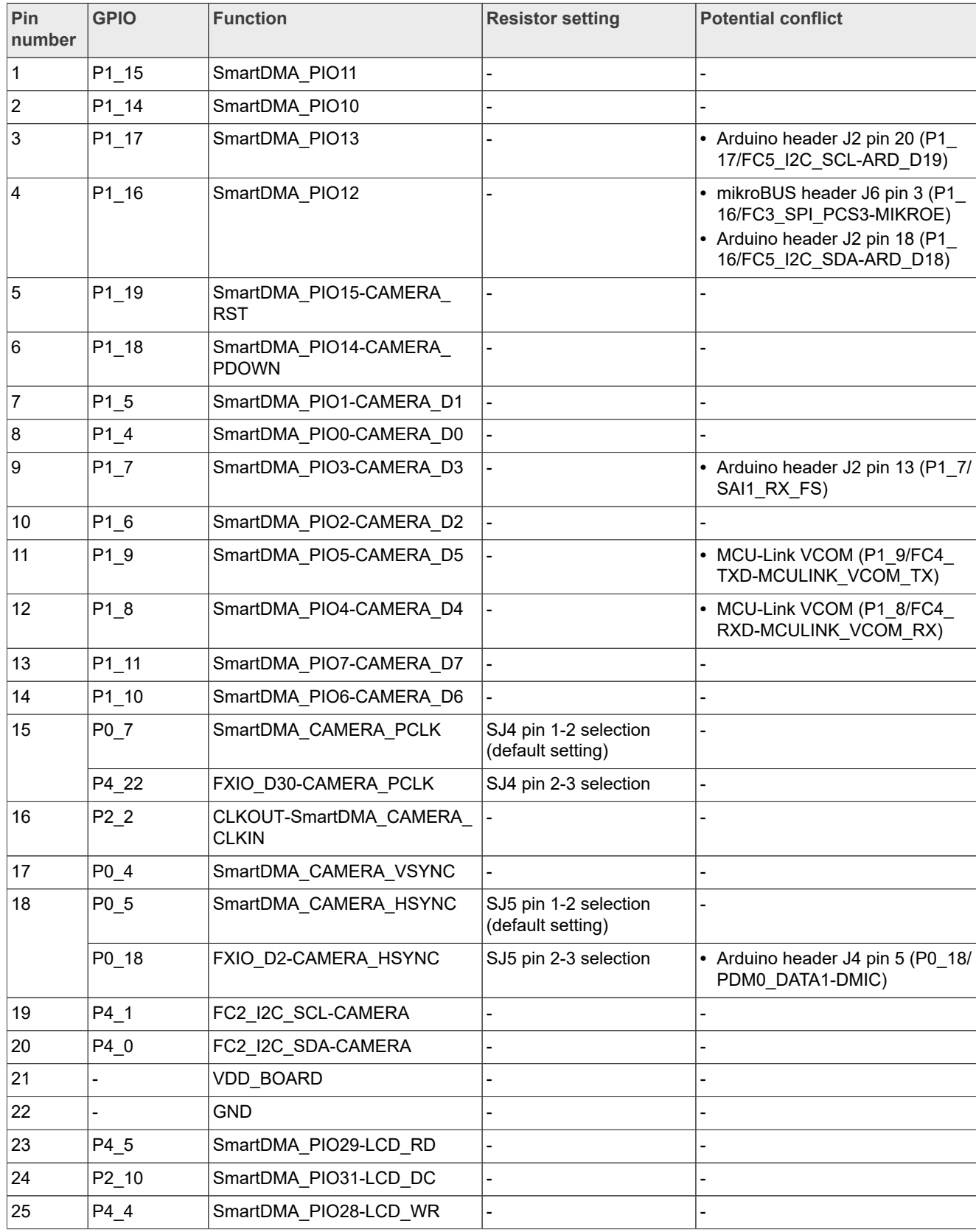

#### <span id="page-28-0"></span>**Table 26. Camera header connections**

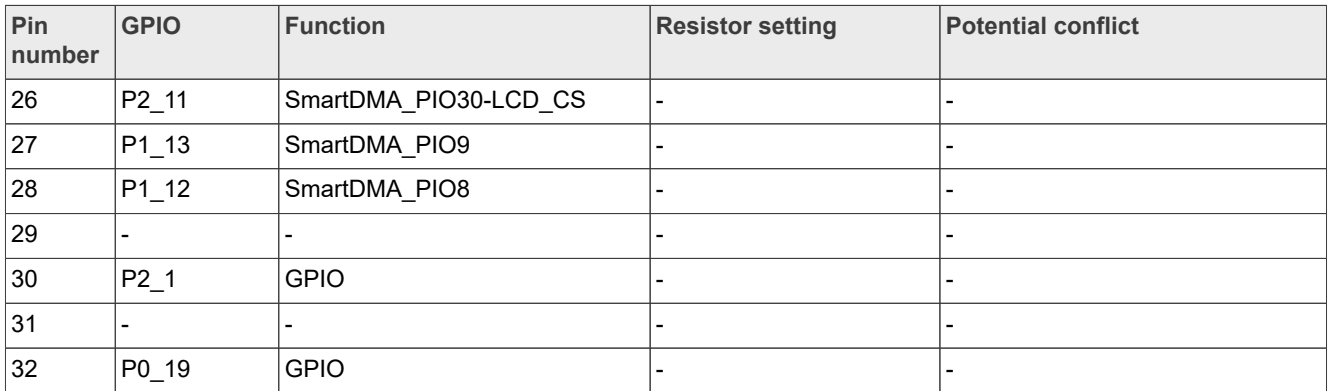

#### **Table 26. Camera header connections***...continued*

# <span id="page-29-2"></span>**2.13 Board operating conditions**

The operating temperature range for the FRDM-MCXN236 board is -40 ℃ to +105 ℃. The MCXN23x device supports up to 125 ℃ junction temperature. See *MCX N23x Product Family Data Sheet* for more details on device operating conditions.

# <span id="page-29-3"></span>**3 MCU-Link OB debug probe**

This section describes the MCU-Link onboard (OB) debug probe, its features, how to install software support for it, and how to update its firmware.

## <span id="page-29-4"></span>**3.1 MCU-Link overview**

MCU-Link is a debug probe architecture jointly developed by NXP and Embedded Artists. The MCU-Link architecture is based on the LPC55S69 MCU, which is based on the Arm Cortex-M33 core.

The MCU-Link architecture is configurable to support different debug feature options. The architecture is used both in standalone debug probes (such as MCU-Link Pro) and onboard debug probes in evaluation boards, such as FRDM-MCXN236. The onboard implementations of MCU-Link are referred to as MCU-Link OB.

The FRDM-MCXN236 board implements a subset of the MCU-Link architecture features, as described in [Section 3.2.](#page-29-0) For more information on MCU-Link, visit [MCU-Link Debug Probe Architecture](https://nxp.com/mculink).

The MCU-Link OB on the FRDM-MCXN236 board is factory programmed with the firmware based on the NXP CMSIS-DAP protocol. The firmware also supports all other features supported in the hardware. A custom version of the J-Link firmware to make MCU-Link OB compatible with J-Link LITE is also available. However, this firmware version supports only limited features, including debug/SWO and VCOM. For information on how to update the firmware, see [Section 3.5.](#page-31-0)

# <span id="page-29-0"></span>**3.2 Supported MCU-Link features**

MCU-Link includes several mandatory and optional features. [Table 27](#page-29-1) summarizes the MCU-Link features supported on the FRDM-MCXN236 board.

<span id="page-29-1"></span>**Table 27. Supported MCU-Link features**

| Feature                                     | Description                                                  |
|---------------------------------------------|--------------------------------------------------------------|
| Serial wire debug (SWD) / serial wire debug | Allows SWD-based debugging with SWO for profiling and/or low |
| trace output (SWO)                          | overhead debug standard I/O communication                    |

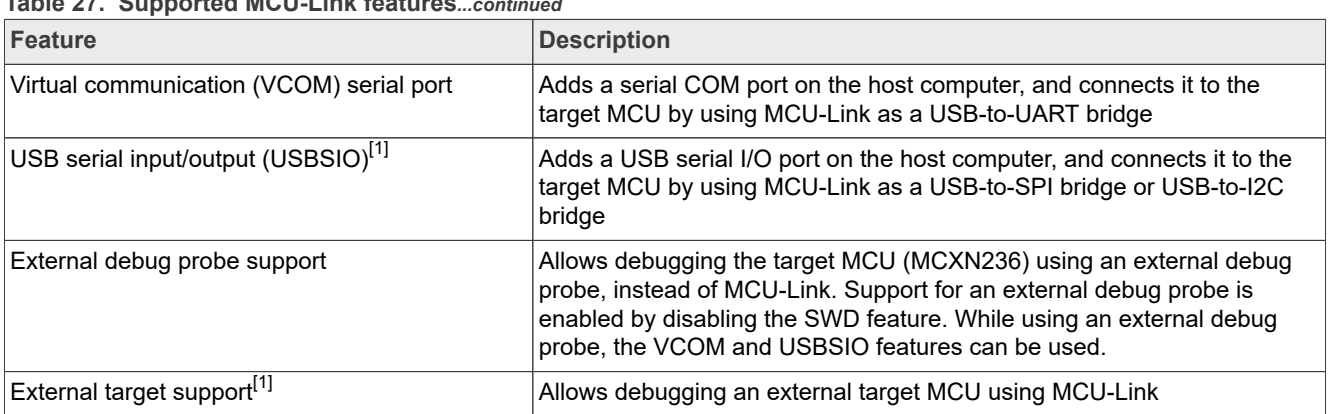

## **Table 27. Supported MCU-Link features***...continued*

<span id="page-30-1"></span>[1] J-Link firmware does not support this feature.

# <span id="page-30-0"></span>**3.3 Supported debug scenarios**

In the FRDM-MCXN236 board, the MCU-Link debug probe target can be either the MCXN236 MCU or an external target compliant with MCU-Link. The board also allows to use an external debugger for debugging the MCXN236 MCU, in place of the MCU-Link debug probe.

[Table 28](#page-30-2) describes the debug scenarios supported on the FRDM-MCXN236 board.

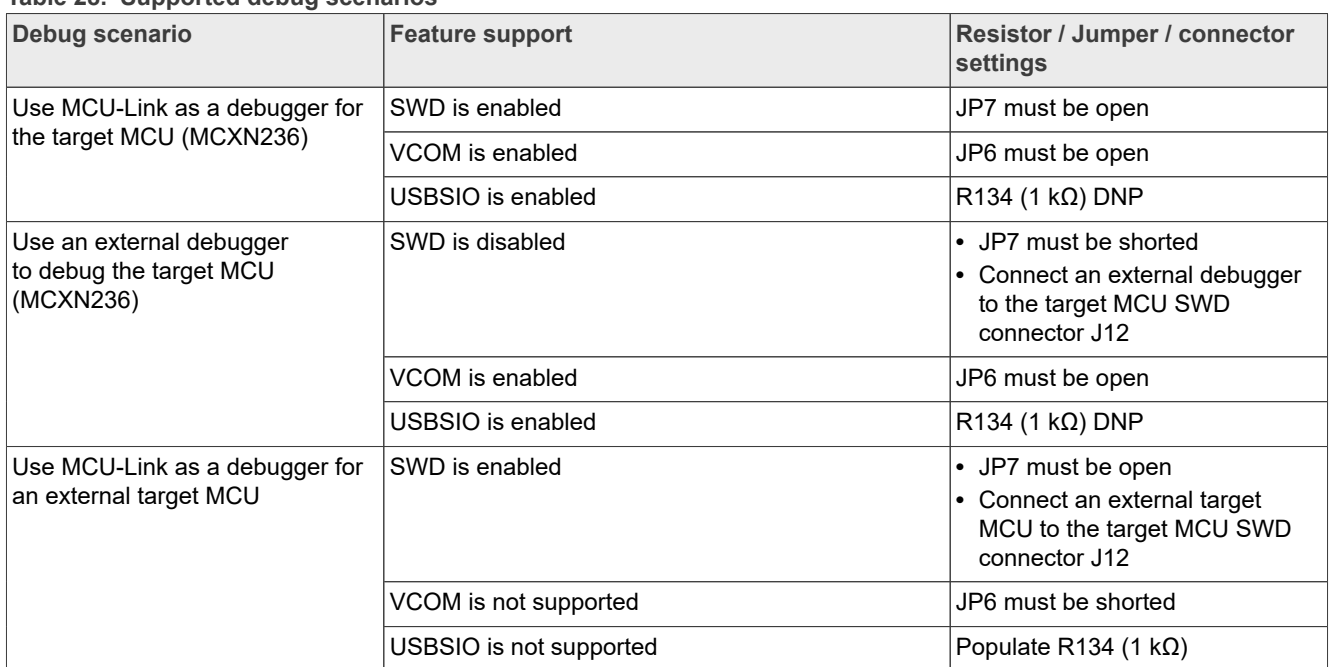

<span id="page-30-2"></span>**Table 28. Supported debug scenarios**

# <span id="page-30-3"></span>**3.4 MCU-Link host driver and utility installation**

The MCU debug probe is supported on Windows 10/11, MacOS X, and Ubuntu Linux platforms. The probe uses standard OS drivers. For Windows, the installation program also includes information files to provide userfriendly device names.

MCU-Link is supported by the LinkServer utility. Running the LinkServer installer also installs all the drivers and a firmware update utility required for MCU-Link. The LinkServer utility is a GDB server and flash utility from NXP

with support for many NXP debug probes. You are recommended to use the LinkServer installer unless you are using MCUXpresso IDE version 11.6.1 or earlier. For details on this utility, refer<https://nxp.com/linkserver>.

*Note: If the firmware version of the onboard MCU-Link probe is 3.122 or later, LinkServer version 1.4.85 or later provides the support of automatic firmware update. For further details on automatic firmware update, refer to the readme markdown file in the LinkServer package. However, If the current firmware version is earlier than 3.122, you can update the firmware (see Updating MCU-Link firmware using the firmware utility) for the MCU-Link probe using the MCU-Link firmware update utility, which is included in the LinkServer installation package.*

*Note: In case you are using MCUXpresso IDE version 11.6.1 or earlier, you must install the firmware update utility version 2.263, which is not included in the LinkServer installation.*

You are recommended to update the MCU-Link firmware on the board to the latest firmware version to get the latest functionality. However, before updating the firmware, check compatibility with the MCUXpresso IDE and LIBUSBIO versions in [Table 29](#page-31-1) (if you are using these tools). *If you are using the MCUXpresso for Visual Studio Code extension or third-party IDEs from IAR or Keil, the latest firmware version is recommended.*.

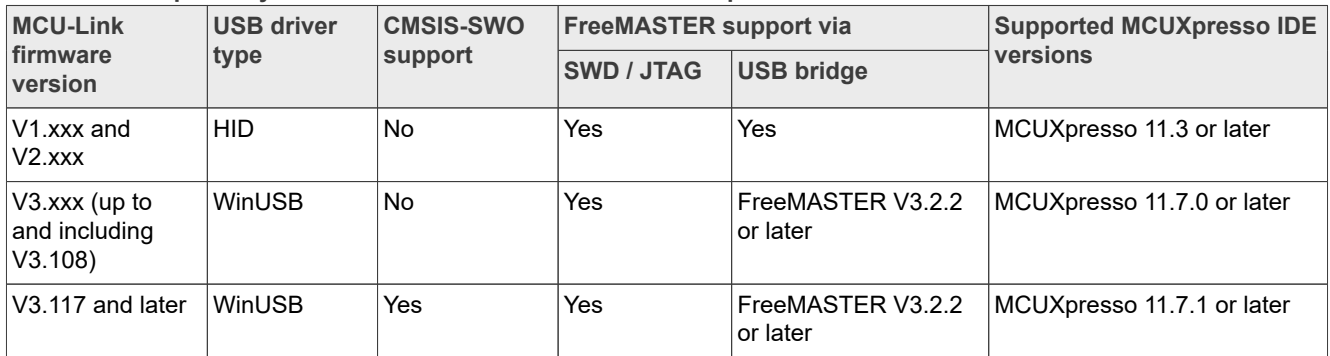

<span id="page-31-1"></span>**Table 29. Compatibility between MCU-Link firmware and MCUXpresso IDE**

# <span id="page-31-0"></span>**3.5 Updating MCU-Link firmware using the firmware utility**

To update the firmware using the firmware update utility, which is included in the LinkServer installation package, the MCU-Link must be powered up in ISP mode. Follow these steps to configure MCU-Link in ISP mode and update MCU-Link firmware.

- 1. Disconnect the board from the host computer, short jumper JP5, and reconnect the board. The D7 (Red) MCU-Link status LED lights up and stays on. For the D7 LED details, see [Section 3.10](#page-33-0).
- 2. Download the LinkServer utility from <https://nxp.com/linkserver> and install the LinkServer installer. For example download and install 'Linkserver 1.4.85 installer for Windows'.
- 3. Navigate to the MCU-LINK installer  $Vx$  xxx directory, where  $Vx$  xxx indicates the version number. For example, MCU-LINK\_installer\_3.119.
- 4. Follow the instructions in the readme.txt to find and run the firmware update utilities for CMSIS-DAP or J-Link versions.
- 5. Disconnect the board from the host computer, open jumper JP5, and reconnect the board. The board enumerates on the host computer as a WinUSB or HID device (depending on the firmware version).

#### *Note:*

- *• Starting version V3.xxx, the MCU-Link firmware uses WinUSB instead of HID for higher performance; however, it is not compatible with MCUXpresso IDE versions earlier than 11.7.0.*
- *• To enable SWO-related features in non-NXP IDEs, CMSIS-SWO support was introduced in firmware version V3.117.*

# <span id="page-32-2"></span>**3.6 Using MCU-Link with development tools**

The MCU-Link debug probe can be used with IDEs supported within the MCUXpresso ecosystem, such as MCUXpresso IDE, MCUXpresso for Visual Studio Code, IAR Embedded Workbench, and Arm Keil MDK.

## <span id="page-32-3"></span>**3.6.1 Using MCU-Link with MCUXpresso IDE**

The MCUXpresso IDE recognizes any type of MCU-Link probe that uses either CMSIS-DAP or J-Link firmware. When you start a new debug session, the IDE checks for all the available debug probes. For all the probes it finds, the IDE displays the probe types and unique identifiers in the **Probes discovered** dialog box.

If a debug probe requires a firmware update, the probe is displayed with a warning in the **Probes discovered** dialog box. For each such probe, the latest firmware version is indicated and a link to download the latest firmware package is provided. To update the firmware for the MCU-Link debug probe, see the instructions provided in [Section 3.5.](#page-31-0)

You are advised to use the latest MCU-Link firmware to take the benefit of the latest functionality. However, the MCU-Link firmware version you can use depends on the MCUXpresso IDE version you are using. [Table 29](#page-31-1) shows the compatibility between the MCU-Link firmware and the MCUXpresso IDE.

## <span id="page-32-4"></span>**3.6.2 Using MCU-Link with MCUXpresso for Visual Studio Code**

The MCU-Link debug probe can be used with the MCUXpresso for Visual Studio Code extension from NXP. This extension uses the Linkserver debug server. To work with MCUXpresso for Visual Studio Code, install the Linkserver utility using the MCUXpresso Installer tool or as described in [Section 3.4.](#page-30-3) For more details on MCUXpresso for Visual Studio Code, visit the [MCUXpresso for Visual Studio Code](https://nxp.com/vscode) page.

## <span id="page-32-5"></span>**3.6.3 Using MCU-Link with third-party IDEs**

The MCU-Link debug probe can be used with IAR Embedded Workbench and Arm Keil MDK, and may also work with other third-party tools. Refer to the documentation for these products, covering the use of generic CMSIS-DAP probes or J-Link probes (depending on the firmware image you are using.)

# <span id="page-32-0"></span>**3.7 MCU-Link USB connector**

The FRDM-MCXN236 board has a USB 2.0 Type-C connector J10. This USB connector is used to create MCU-Link high-speed USB connection with the host computer. The MCU-Link receives power when the USB connector J10 is plugged into a USB host.

# <span id="page-32-1"></span>**3.8 Connecting to a target through a USB-to-UART bridge**

The MCU-Link supports the VCOM serial port feature, which adds a serial COM port on the host computer and connects it to the target MCU by using MCU-Link as a USB-to-UART bridge.

On the FRDM-MCXN236 board, MCU-Link LPC55S69 is connected to the P1\_8 and P1\_9 pins of the target MCU through the R54 and R53 resistors, respectively.

#### *Note: The P1\_8 and P1\_9 pins are also the default UART ISP pins to allow for ISP connection through the MCU-Link VCOM.*

To use MCU-Link as a USB-to-UART bridge, ensure that the JP6 jumper is open and connect the J10 connector on the board to the USB port of the host computer.

When you boot the FRDM-MCXN236 board, a VCOM port with the name MCU-Link Vcom Port (COMxx) is enumerated on the host computer, where "xx" may vary from one computer to another. Each MCU-Link based board has a unique VCOM number associated with it.

# <span id="page-33-2"></span>**3.9 Connecting to a target through a USB-to-SPI or USB-to-I2C bridge**

MCU-Link supports the USB serial input/output (USBSIO) port feature, which adds a USB serial I/O port on the host computer, and connects it to the target MCU by using MCU-Link as a USB-to-SPI bridge or USB-to-I2C bridge. Support for the USBSIO feature can be enabled on the host computer using the libusbsio library, which is a free host library from NXP for Windows/Linux/MacOS systems. For more details on the libusbsio library, see <https://www.nxp.com/libusbsio>.

In the FRDM-MCXN236 board, MCU-Link connects to the P1 [3:0] pins of the target MCU using the FC3 SPI interface connection through zero-ohm resistors. By default, these resistors are populated and enable the communication between MCU-Link and the target MCU through the USB-to-SPI bridge.

The SPI interface connections for this functionality are shared with the SPI connections on the Arduino compatible connectors and Mikroe connector connections. To prevent contention with these connectors, zeroohm resistors are used to isolate the connections from the MCU-Link circuit by default.

A USB-to-SPI bridge can be used to emulate the host system. To use MCU-Link as a USB-to-SPI bridge, the board must be connected to the host computer through a USB cable from its J10 connector. Also, ensure the following resistor configuration on the board to enable the USBSIO bridge feature for SPI:

- **•** Resistors R153, R154, R155, and R156 are populated (default setting)
- **•** Resistor R134 is DNP (default setting)

On the FRDM-MCXN236 board, MCU-Link is also connected to the P0\_[17:16] pins of the target MCU using the FC2 I2C interface connection through zero-ohm resistors. By default, these resistors are populated and enable the communication between MCU-Link and the target MCU through the USB-to-I2C bridge.

A USB-to-I2C bridge can be used to emulate the host system / board peripherals. To use MCU-Link as a USBto-I2C bridge, the board must be connected to the host computer through a USB cable from its J10 connector. Also, ensure the following resistor configuration on the board to enable the USBSIO bridge feature for I2C:

- **•** Zero-ohm resistors R159 and R160 are populated
- **•** Resistor R134 is DNP (default setting)
- **•** 2.2 kΩ resistors R157 and R158 should be populated

# <span id="page-33-0"></span>**3.10 MCU-Link status LEDs**

The FRDM-MCXN236 board has three status indicator LEDs for MCU-Link. [Table 30](#page-33-1) lists these LEDs and describes how each LED behaves in different MCU-Link modes. These LEDs are shown in [Figure 3.](#page-4-0)

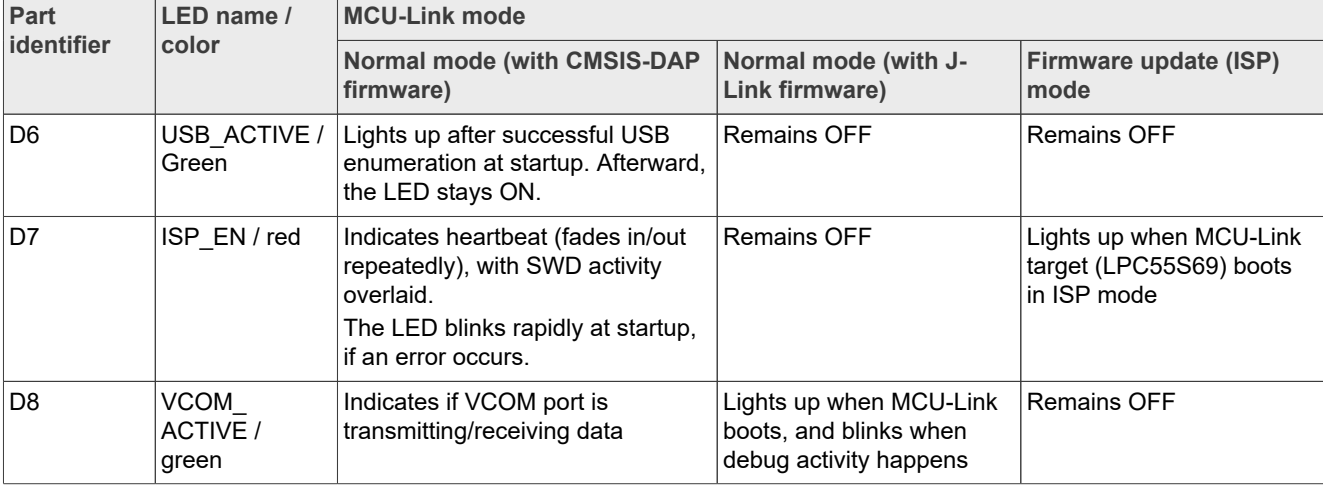

<span id="page-33-1"></span>**Table 30. MCU-Link LEDs**

# <span id="page-34-2"></span>**4 Board errata**

Not applicable for the current board revision.

# <span id="page-34-3"></span>**5 Related documentation**

[Table 31](#page-34-0) lists and explains the additional documents and resources that you can refer to for more information on the FRDM-MCXN236 board. Some of the documents listed below may be available only under a non-disclosure agreement (NDA). To request access to these documents, contact your local field applications engineer (FAE) or sales representative.

<span id="page-34-0"></span>**Table 31. Related documentation**

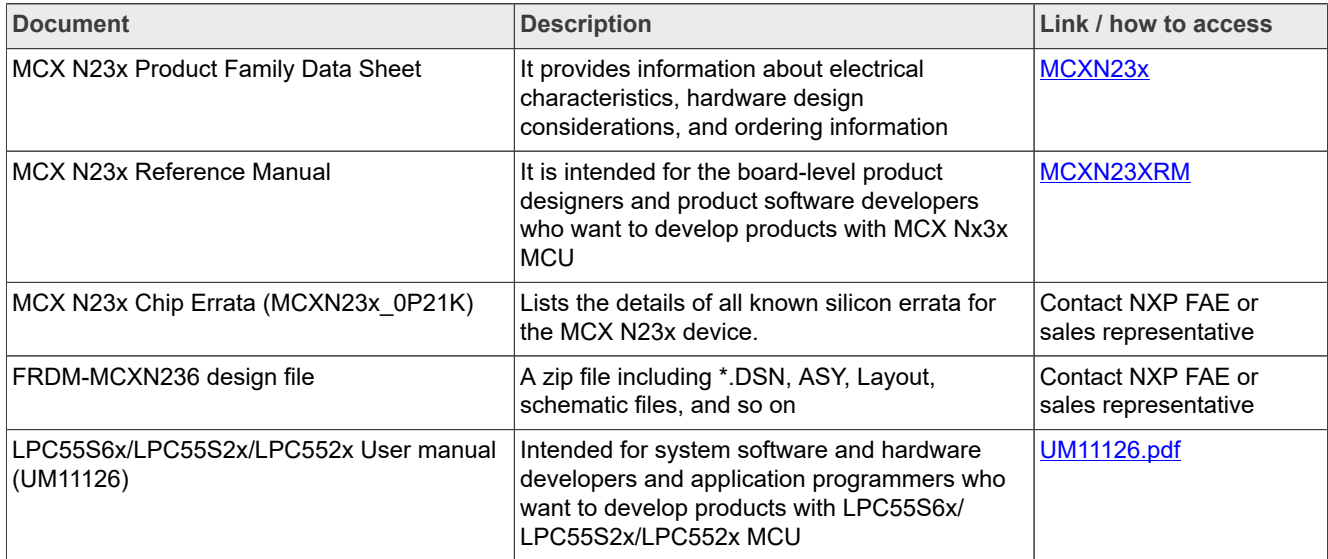

# <span id="page-34-4"></span>**6 Acronyms**

[Table 32](#page-34-1) lists and defines the acronyms used in this document.

<span id="page-34-1"></span>**Table 32. Acronyms**

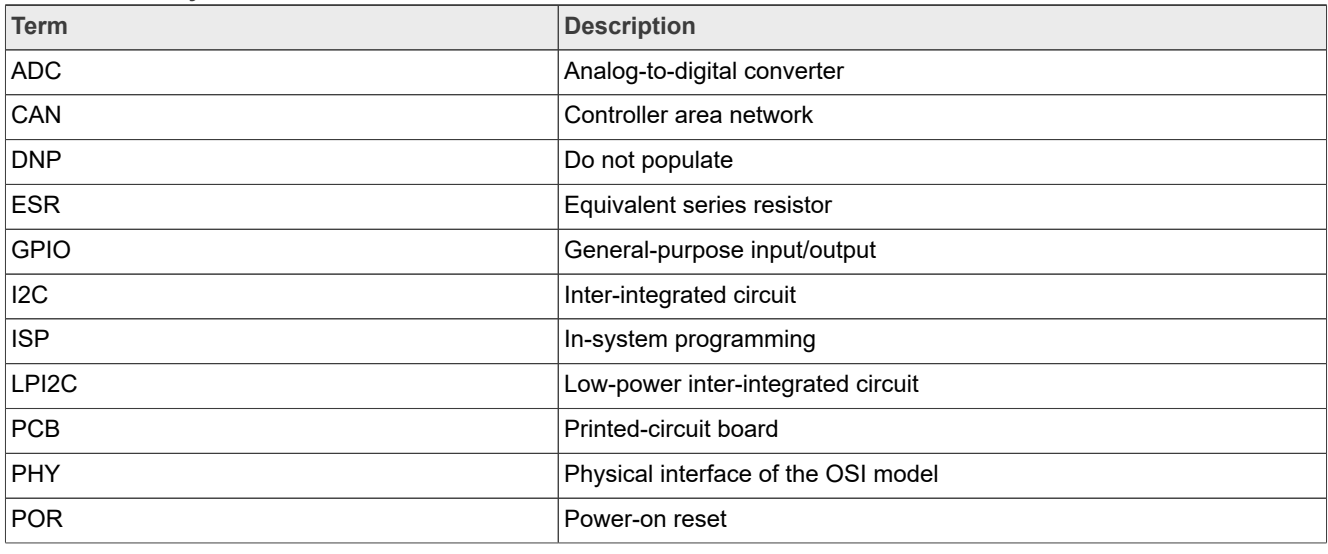

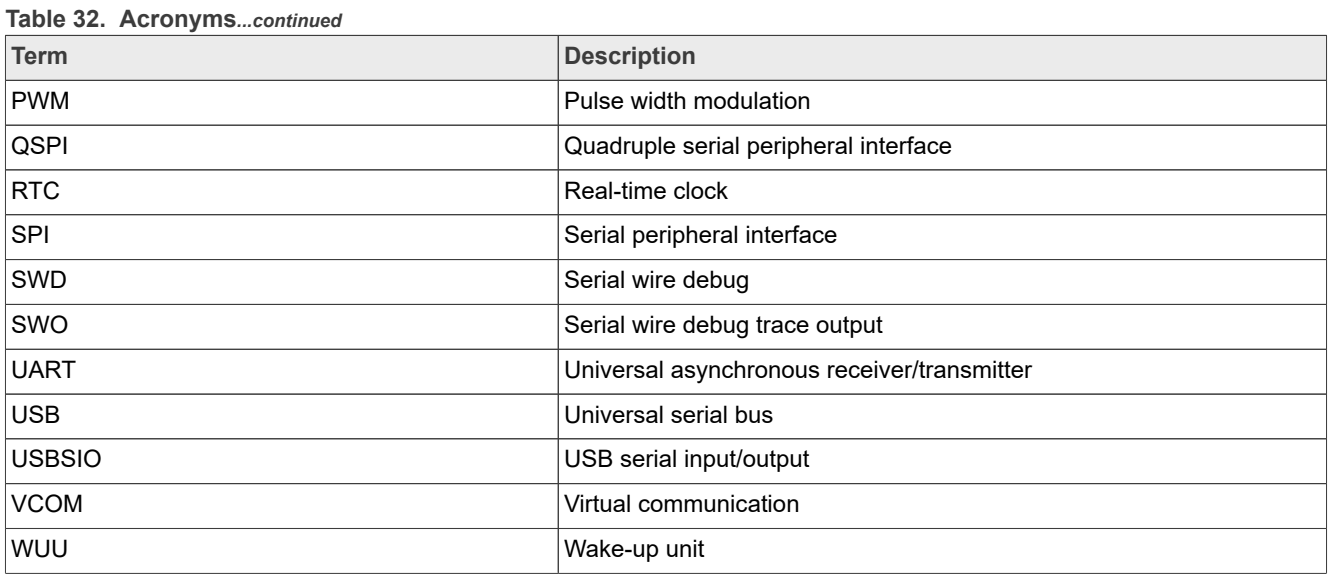

# <span id="page-35-1"></span>**7 Revision history**

[Table 33](#page-35-0) summarizes the revisions to this document.

#### <span id="page-35-0"></span>**Table 33. Revision history**

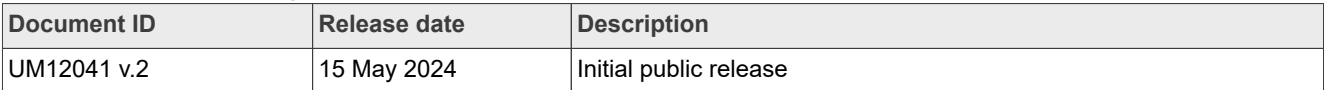

# <span id="page-36-0"></span>**Legal information**

# **Definitions**

**Draft** — A draft status on a document indicates that the content is still under internal review and subject to formal approval, which may result in modifications or additions. NXP Semiconductors does not give any representations or warranties as to the accuracy or completeness of information included in a draft version of a document and shall have no liability for the consequences of use of such information.

# **Disclaimers**

**Limited warranty and liability** — Information in this document is believed to be accurate and reliable. However, NXP Semiconductors does not give any representations or warranties, expressed or implied, as to the accuracy or completeness of such information and shall have no liability for the consequences of use of such information. NXP Semiconductors takes no responsibility for the content in this document if provided by an information source outside of NXP Semiconductors.

In no event shall NXP Semiconductors be liable for any indirect, incidental, punitive, special or consequential damages (including - without limitation lost profits, lost savings, business interruption, costs related to the removal or replacement of any products or rework charges) whether or not such damages are based on tort (including negligence), warranty, breach of contract or any other legal theory.

Notwithstanding any damages that customer might incur for any reason whatsoever, NXP Semiconductors' aggregate and cumulative liability towards customer for the products described herein shall be limited in accordance with the Terms and conditions of commercial sale of NXP **Semiconductors** 

**Right to make changes** — NXP Semiconductors reserves the right to make changes to information published in this document, including without limitation specifications and product descriptions, at any time and without notice. This document supersedes and replaces all information supplied prior to the publication hereof.

**Suitability for use** — NXP Semiconductors products are not designed, authorized or warranted to be suitable for use in life support, life-critical or safety-critical systems or equipment, nor in applications where failure or malfunction of an NXP Semiconductors product can reasonably be expected to result in personal injury, death or severe property or environmental damage. NXP Semiconductors and its suppliers accept no liability for inclusion and/or use of NXP Semiconductors products in such equipment or applications and therefore such inclusion and/or use is at the customer's own risk.

**Applications** — Applications that are described herein for any of these products are for illustrative purposes only. NXP Semiconductors makes no representation or warranty that such applications will be suitable for the specified use without further testing or modification.

Customers are responsible for the design and operation of their applications and products using NXP Semiconductors products, and NXP Semiconductors accepts no liability for any assistance with applications or customer product design. It is customer's sole responsibility to determine whether the NXP Semiconductors product is suitable and fit for the customer's applications and products planned, as well as for the planned application and use of customer's third party customer(s). Customers should provide appropriate design and operating safeguards to minimize the risks associated with their applications and products.

NXP Semiconductors does not accept any liability related to any default, damage, costs or problem which is based on any weakness or default in the customer's applications or products, or the application or use by customer's third party customer(s). Customer is responsible for doing all necessary testing for the customer's applications and products using NXP Semiconductors products in order to avoid a default of the applications and the products or of the application or use by customer's third party customer(s). NXP does not accept any liability in this respect.

**Terms and conditions of commercial sale** — NXP Semiconductors products are sold subject to the general terms and conditions of commercial sale, as published at https://www.nxp.com/profile/terms, unless otherwise agreed in a valid written individual agreement. In case an individual agreement is concluded only the terms and conditions of the respective agreement shall apply. NXP Semiconductors hereby expressly objects to applying the customer's general terms and conditions with regard to the purchase of NXP Semiconductors products by customer.

**Export control** — This document as well as the item(s) described herein may be subject to export control regulations. Export might require a prior authorization from competent authorities.

**Suitability for use in non-automotive qualified products** — Unless this document expressly states that this specific NXP Semiconductors product is automotive qualified, the product is not suitable for automotive use. It is neither qualified nor tested in accordance with automotive testing or application requirements. NXP Semiconductors accepts no liability for inclusion and/or use of non-automotive qualified products in automotive equipment or applications.

In the event that customer uses the product for design-in and use in automotive applications to automotive specifications and standards, customer (a) shall use the product without NXP Semiconductors' warranty of the product for such automotive applications, use and specifications, and (b) whenever customer uses the product for automotive applications beyond NXP Semiconductors' specifications such use shall be solely at customer's own risk, and (c) customer fully indemnifies NXP Semiconductors for any liability, damages or failed product claims resulting from customer design and use of the product for automotive applications beyond NXP Semiconductors' standard warranty and NXP Semiconductors' product specifications.

**Translations** — A non-English (translated) version of a document, including the legal information in that document, is for reference only. The English version shall prevail in case of any discrepancy between the translated and English versions.

**Security** — Customer understands that all NXP products may be subject to unidentified vulnerabilities or may support established security standards or specifications with known limitations. Customer is responsible for the design and operation of its applications and products throughout their lifecycles to reduce the effect of these vulnerabilities on customer's applications and products. Customer's responsibility also extends to other open and/or proprietary technologies supported by NXP products for use in customer's applications. NXP accepts no liability for any vulnerability. Customer should regularly check security updates from NXP and follow up appropriately. Customer shall select products with security features that best meet rules, regulations, and standards of the intended application and make the ultimate design decisions regarding its products and is solely responsible for compliance with all legal, regulatory, and security related requirements concerning its products, regardless of any information or support that may be provided by NXP.

NXP has a Product Security Incident Response Team (PSIRT) (reachable at **PSIRT@nxp.com**) that manages the investigation, reporting, and solution release to security vulnerabilities of NXP products.

**NXP B.V.** — NXP B.V. is not an operating company and it does not distribute or sell products.

# **Trademarks**

Notice: All referenced brands, product names, service names, and trademarks are the property of their respective owners. **NXP** — wordmark and logo are trademarks of NXP B.V.

**AMBA, Arm, Arm7, Arm7TDMI, Arm9, Arm11, Artisan, big.LITTLE, Cordio, CoreLink, CoreSight, Cortex, DesignStart, DynamIQ, Jazelle, Keil, Mali, Mbed, Mbed Enabled, NEON, POP, RealView, SecurCore,** Socrates, Thumb, TrustZone, ULINK, ULINK2, ULINK-ME, ULINK-**PLUS, ULINKpro, μVision, Versatile** — are trademarks and/or registered trademarks of Arm Limited (or its subsidiaries or affiliates) in the US and/or elsewhere. The related technology may be protected by any or all of patents, copyrights, designs and trade secrets. All rights reserved.

**Bluetooth** — the Bluetooth wordmark and logos are registered trademarks owned by Bluetooth SIG, Inc. and any use of such marks by NXP Semiconductors is under license.

**IAR** — is a trademark of IAR Systems AB.

**J-Link** — is a trademark of SEGGER Microcontroller GmbH.

**MCX** — is a trademark of NXP B.V.

# **NXP Semiconductors UM12041**

## **FRDM-MCXN236 Board User Manual**

# **Contents**

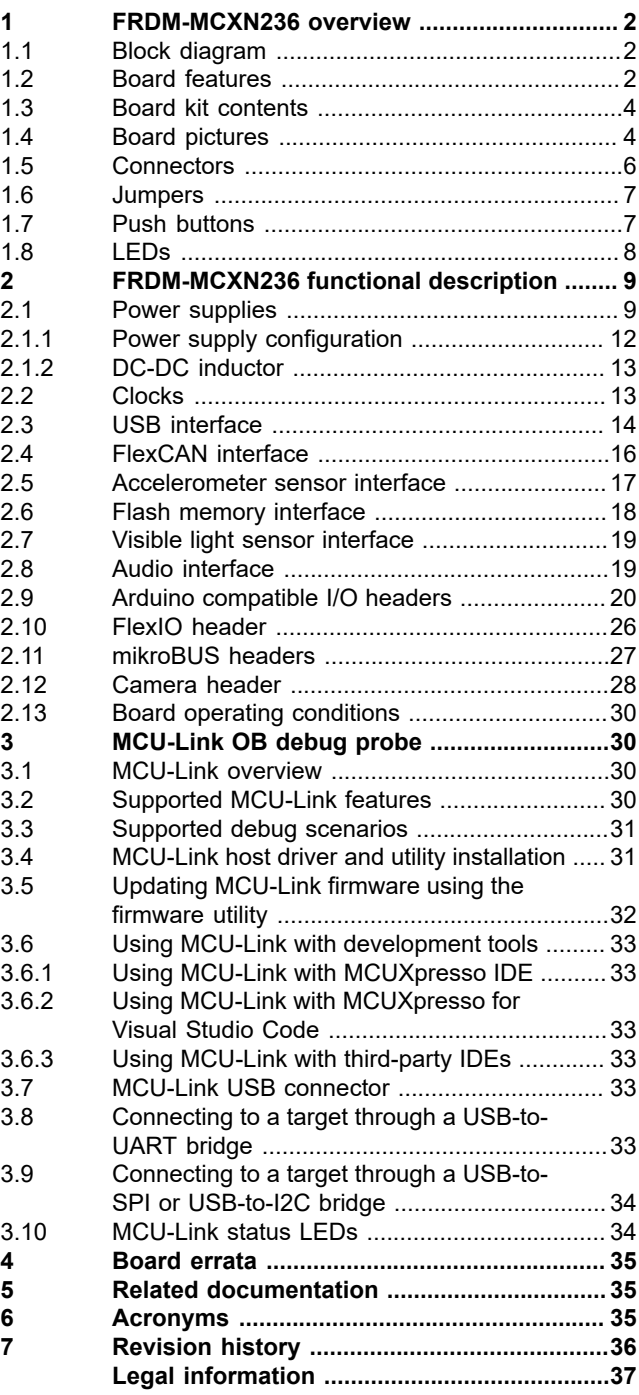

Please be aware that important notices concerning this document and the product(s) described herein, have been included in section 'Legal information'.

**© 2024 NXP B.V. All rights reserved.**

For more information, please visit: https://www.nxp.com